# **ESCUELA POLITÉCNICA NACIONAL**

**ESCUELA DE FORMACIÓN DE TECNÓLOGOS**

## **DESARROLLO DE APLICACIÓN WEB Y MÓVIL PARA PROVEER INFORMACIÓN DE LA RECOLECCIÓN Y MANEJO DE DESECHOS EN QUITO**

**APLICACIÓN MÓVIL**

**TRABAJO DE INTEGRACIÓN CURRICULAR PRESENTADO COMO REQUISITO PARA LA OBTENCIÓN DEL TÍTULO DE TECNÓLOGO SUPERIOR EN DESARROLLO DE SOFTWARE**

**JEREMY ISMAEL LEÓN GARZÓN**

**DIRECTOR. ING. MAYRA ISABEL ALVAREZ JIMENEZ**

**DMQ, septiembre 2022**

## **CERTIFICACIONES**

<span id="page-1-0"></span>Yo, JEREMY ISMAEL LEÓN GARZÓN declaro que el trabajo de integración curricular aquí descrito es de mi autoría; que no ha sido previamente presentado para ningún grado o calificación profesional; y, que he consultado las referencias bibliográficas que se incluyen en este documento.

**JEREMY ISMAEL LEÓN GARZÓN jeremy.leon@epn.edu.ec jeremisma2001@hotmail.com**

Certifico que el presente trabajo de integración curricular fue desarrollado por JEREMY ISMAEL LEÓN GARZÓN, bajo mi supervisión.

**ING. MAYRA ISABEL ALVAREZ JIMENEZ DIRECTORA**

**mayra.alvarez@epn.edu.ec**

## **DECLARACIÓN DE AUTORÍA**

<span id="page-2-0"></span>A través de la presente declaración, afirmamos que el trabajo de integración curricular aquí descrito, así como el (los) producto(s) resultante(s) del mismo, son públicos y estarán a disposición de la comunidad a través del repositorio institucional de la Escuela Politécnica Nacional; sin embargo, la titularidad de los derechos patrimoniales nos corresponde a los autores que hemos contribuido en el desarrollo del presente trabajo; observando para el efecto las disposiciones establecidas por el órgano competente en propiedad intelectual, la normativa interna y demás normas.

JEREMY ISMAEL LEÓN GARZÓN

#### **DEDICATORIA**

<span id="page-3-0"></span>Dedico el presente trabajo a la Escuela Politécnica Nacional, a la Escuela de Formación de Tecnólogos, a los docentes de la facultad quienes con paciencia y dedicación han brindado su conocimiento para enseñarme todo lo que se y resolver cada una de mis dudas a lo largo de mi carrera universitaria; también quiero dedicar este trabajo a mi padres, abuelitas y hermanos, quienes han sido el soporte en cada una de las áreas de mi vida, quienes no han permitido que desfallezca y me han brindado el soporte necesario para pasar esta etapa.

JEREMY ISMAEL LEÓN GARZÓN

## **AGRADECIMIENTO**

<span id="page-4-0"></span>Agradezco a Dios por ser la guía en el camino y por ser el pilar fundamental en cada una de las etapas de mi vida.

Agradezco a mis padres Xavier y Lourdes quienes me han apoyado en cada aspecto de mi vida, han creído en mí a pesar de las dificultades presentadas, por enseñarme que confiando en Dios todas las cosas vienen por añadidura. También quiero agradecer a mis abuelitas Guadalupe y María, quienes pusieron su confianza en mí desde el primer día y hasta el final me han apoyado incondicionalmente y con cada palabra han logrado sacar lo mejor de mí. Agradezco a mis hermanos Domenika y Diego quienes han logrado mantener mis pies sobre el suelo y han sido el ejemplo por seguir y el ejemplo que quiero brindar a las demás personas. También quiero agradecer al Ing. Santiago Mosquera quien ha sido persona de gran admiración y ha sabido brindarme los conocimientos necesarios para poder realizar y culminar con éxito este trabajo de integración curricular, buscando cada día mejorar mis capacidades técnicas y personales.

Por último, quiero agradecer a cada uno de mis compañeros y amigos quienes han sido un apoyo para poder culminar esta etapa.

JEREMY ISMAEL LEÓN GARZÓN

## ÍNDICE DE CONTENIDO

<span id="page-5-0"></span>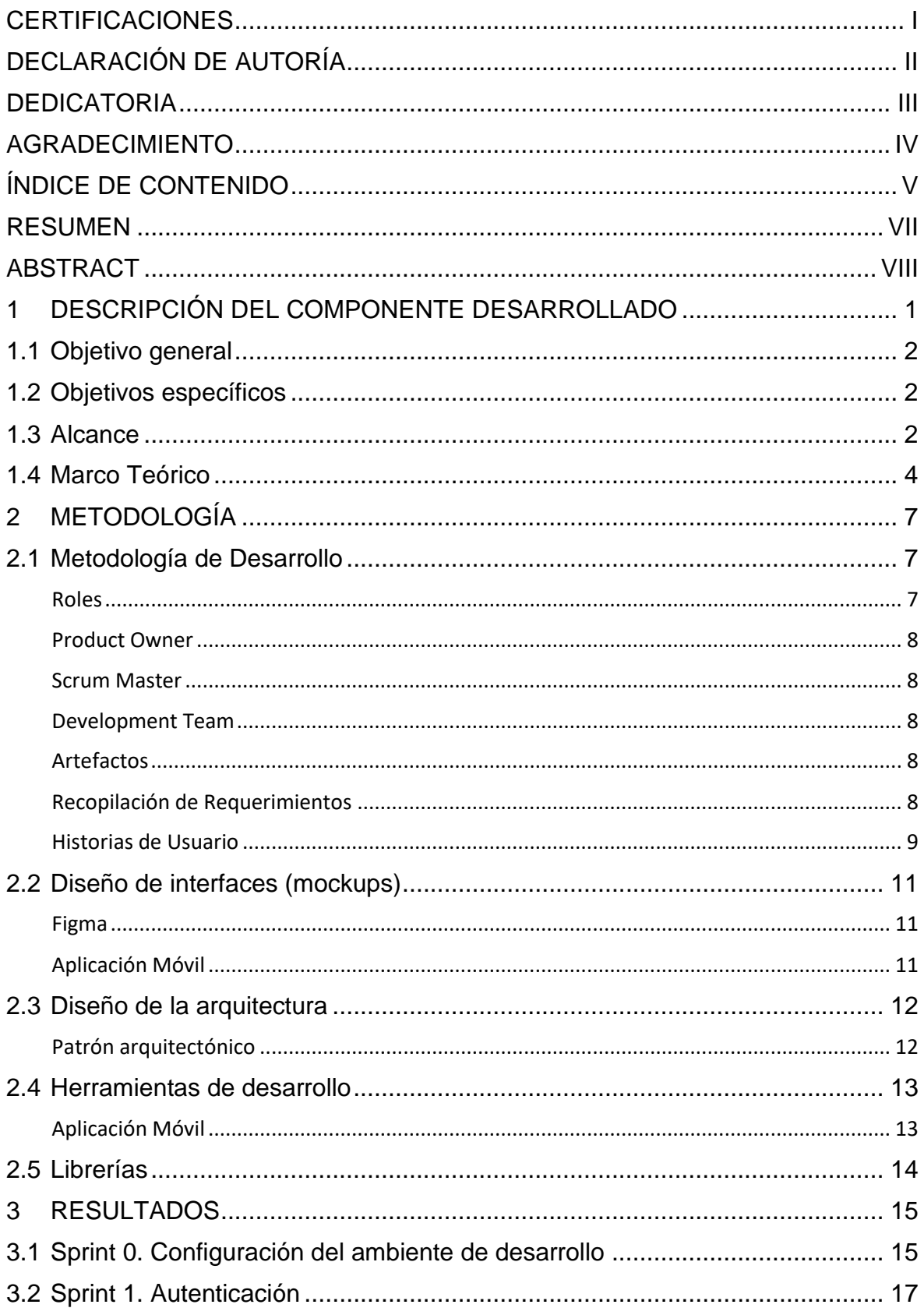

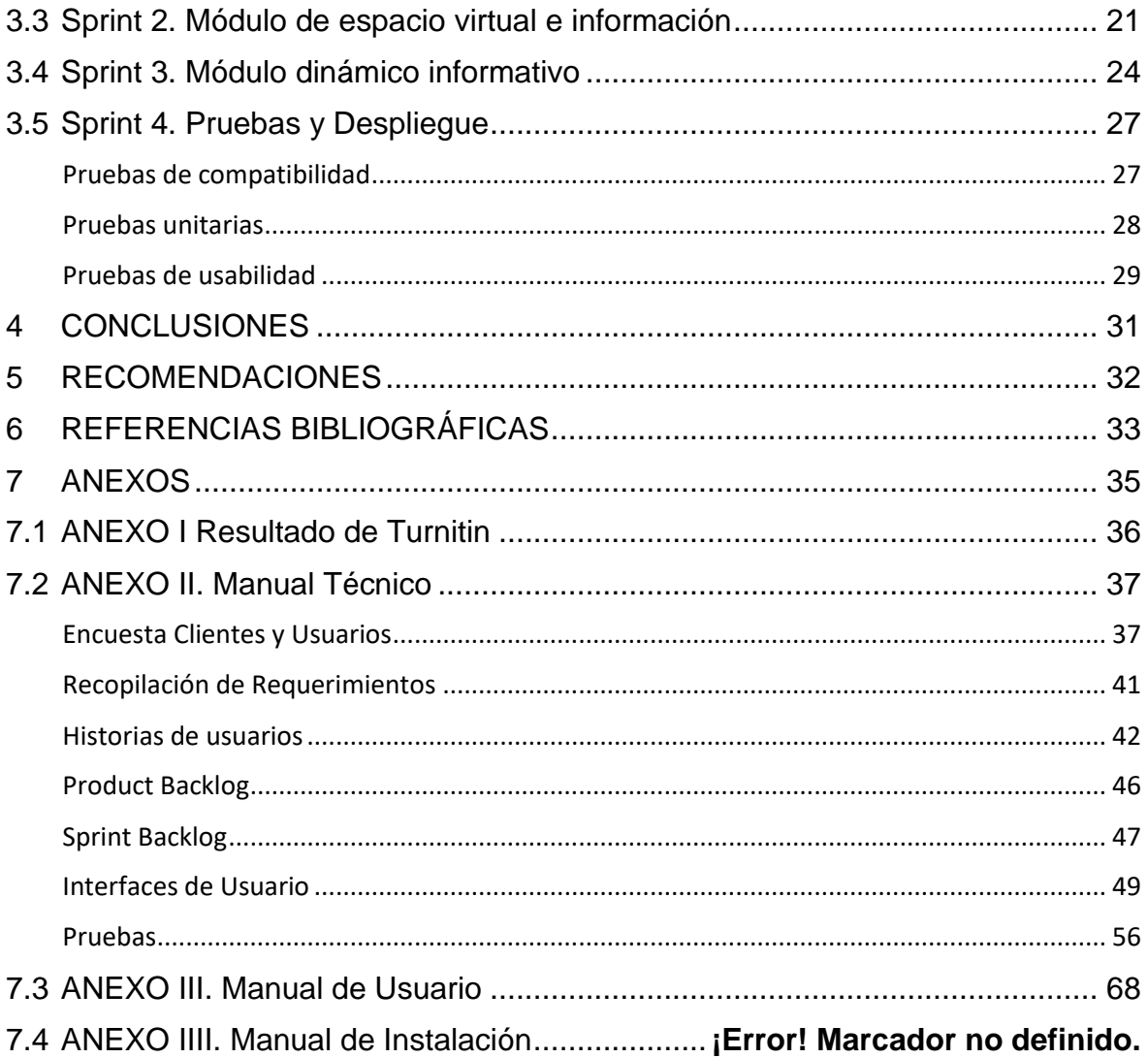

#### **RESUMEN**

<span id="page-7-0"></span>La contaminación por desechos sin duda es uno de los más grandes problemas que la población actual enfrenta. En Quito, este problema es evidente afectando el estado de salud de las personas y el medio ambiente. Una de las causas de esta problemática es el desconocimiento de los ciudadanos sobre temas relacionados con el manejo de desechos y procesos relacionados con el reciclaje.

Por tanto, nuestro trabajo tiene como principal objetivo informar a la ciudadanía sobre el cuidado del medio ambiente a través del desarrollo de una aplicación móvil, donde los ciudadanos tengan la accesibilidad para consultar sobre los días, horarios y rutas del servicio de recolección de desechos en Quito. La aplicación además proveerá noticias, videos y recomendaciones sobre manejo de residuos y reciclaje, un espacio para comentarios y una sección de información de personal o entidades dedicadas al campo.

El presente documento contempla el proceso llevado a cabo para implementar una aplicación móvil informativa que permita al usuario obtener la información necesaria sobre el manejo de desechos buscando así generar una cultura ambiental amigable, utilizando como guía la metodología Scrum. Por tanto, contempla varios apartados. En la Sección I, se encuentran los objetivos, alcance y marco teórico relacionados con el desarrollo del proyecto. En la Sección II, se encuentra la metodología aplicada, interfaces gráficas, diseño del proyecto, así como las herramientas utilizadas para el desarrollo; adicional, en la Sección III, se presentan los resultados obtenidos por cada Sprint desarrollado y las pruebas realizadas en el proyecto.

**PALABRAS CLAVE.** React Native, Scrum, Expo, Firebase, Aplicación Móvil.

## **ABSTRACT**

<span id="page-8-0"></span>Waste pollution is undoubtedly one of the biggest problems facing the population today. In Quito, this problem is evident, affecting people's health and the environment. One of the causes of this problem is the lack of knowledge of citizens on issues related to waste management and recycling processes.

Therefore, the main objective of this work is to inform citizens about the care of the environment through the development of a mobile application, where citizens have the accessibility to consult about the days, schedules, and routes of waste collection service in Quito. The application will also provide news, videos and recommendations on waste management and recycling, a space for comments and a section with information on personnel or entities dedicated to the field.

This document contemplates the process conducted to implement an informative mobile application that allows the user to obtain the necessary information on waste management, thus seeking to generate a friendly environmental culture, we using the Scrum methodology as a guide. In Section I, there are the objectives, scope and theoretical Framework related to the development of the project. Section II contains the applied methodology, graphic interfaces, project design, as well as the tools used for the development; additionally, Section III presents the results obtained for each Sprint developed and the tests conducted in the project.

**KEYWORDS.** React Native, Scrum, Expo, Firebase, Mobil Application.

## <span id="page-9-0"></span>**1 DESCRIPCIÓN DEL COMPONENTE DESARROLLADO**

"Las invenciones tecnológicas, de una u otra manera, han mejorado nuestra calidad de vida, pero lo más importante es que, junto con este desarrollo tecnológico, se ha cambiado la mentalidad de millones de personas" [1]. Sin embargo, hay sectores que han pasado desapercibidos como es el de recolección de desechos de las ciudades. De acuerdo con El Comercio. "Respecto a los barrios en donde aún existe acumulación de basura aseguró que se trata de una descoordinación de horarios" [2]. Esta desorganización es evidente a diario, donde las comunidades no logran llegar a un acuerdo para establecer un horario de recolección de basura. La causa principal de este hecho es el desconocimiento de los horarios de los camiones de basura, lo cual ha generado confusión en la sociedad.

En la ciudad de Quito se ha implementado diferentes protocolos de rutas en las cuales intervienen los recolectores de basura, de forma que la comunidad pueda estar al tanto de los horarios y lugares para hacer uso de este servicio. No obstante, la sociedad desconoce o tiene poca información acerca de los horarios y días en los que el servicio de recolección de basura cumple sus funciones.

Otro problema relacionado al manejo de los desechos es el tema del reciclaje, el cual no se lleva a cabo de manera adecuado y según El Comercio. "Del millón de toneladas de residuos sólidos que podrían [reciclarse e](https://www.elcomercio.com/tag/reciclaje)n el país, únicamente entre un 15 y un 25% logra este fin" [3]. Es decir, gran parte de la población posee poca información respecto al proceso de reciclaje, lo que ocasiona más costos debido a la contaminación y efectos dañinos en el medio ambiente. La contaminación por desechos ha impactado de manera significativa en la sociedad desde tiempo atrás, consecuencia de ellos es el aumento de enfermedades y afecciones a la salud [4].

Como parte de una solución a la problemática mencionada, hemos propuesto el desarrollo de TrashInformation, que consiste en una aplicación web y móvil que permite al usuario desarrollar una cultura ambiental amigable, además, de la adquisición de información sobre las rutas y horarios de recolección de basura, con el objetivo de disminuir las fuentes de contaminación generando así un decremento significativo en el desarrollo y adquisición de enfermedades por contaminación.

Actualmente existen aplicaciones en el mercado como Reciveci que fomenta la separación de residuos sólidos en los hogares y empresas de Ecuador [5]. El proyecto TrashInformation además de fomentar una comunidad con cultura ambiental, busca brindar una serie de recomendaciones, videos y noticias por categoría en las cuales el usuario podrá visualizar la información pertinente y actualizada; conjuntamente, se

implementa un mapa con la información pertinente sobre las zonas y horarios de los camiones recolectores de basura con el objetivo de brindar información de este servicio y promover una acción colectiva a favor del medio ambiente en la ciudad de Quito.

Este documento se enfoca en el proyecto TrashInformation como aplicativo móvil, el cual ofrecerá información sobre las rutas y horarios del servicio de recolección de desechos. Otra sección del aplicativo móvil será asignada para dar recomendaciones acerca de la clasificación de la basura, esto incluye los desechos contaminados con Covid-19. Además, se implementa dos apartados informativos. el primer apartado recopilará videos y el segundo mostrará noticias sobre el proceso de reciclaje, el tratamiento de los diferentes tipos de desechos y el medio ambiente. Por último, se añade funcionalidades extra para complementar el aplicativo como un espacio para comentarios y sugerencias, y un listado de contactos de personas o entidades dedicadas al reciclaje.

## <span id="page-10-0"></span>**1.1 Objetivo general**

Desarrollar una aplicación móvil que permita al usuario tener información sobre la recolección y manejo de desechos en Quito.

## <span id="page-10-1"></span>**1.2 Objetivos específicos**

- Determinar los requerimientos del aplicativo móvil mediante el levantamiento de información.
- Diseñar el prototipo de interfaz y la arquitectura del aplicativo móvil.
- Codificar e implementar los módulos del aplicativo móvil acorde a requerimientos obtenidos.
- Probar la funcionalidad del aplicativo móvil en base a los requerimientos del usuario.

### <span id="page-10-2"></span>**1.3 Alcance**

El aplicativo móvil se ha desarrollado con el fin de informar a la comunidad acerca del proceso de recolección de basura como horarios y rutas que los camiones de basura cubren en el municipio de Quito. Además, se ha logrado implementar diferentes funcionalidades que complementan el aplicativo con información sobre reciclaje, manejo de desechos y secciones informativas.

Los diferentes módulos del aplicativo móvil se podrán evidenciar en las vistas posteriores al registro o inicio de sesión. En estas se visualizará un menú con las diferentes funciones como son. mapa con la información del sistema de recolección del distrito metropolitano de Quito, comentarios y sugerencias al aplicativo móvil, noticias y vídeos informativos sobre la administración de los diferentes desechos.

Con respecto al manejo de desperdicios se ha implementado dos apartados. Uno de ellos cuenta con imágenes y vídeos relacionados a la definición y el proceso de reciclaje. Por otra parte, se ha establecido una vista de noticias sobre la clasificación de los desechos comunes, así como los relacionados con el COVID-19; todo esto tiene el propósito de fomentar una cultura ecológica y amigable hacia el medio ambiente.

El aplicativo móvil contiene un espacio donde el usuario podrá expresar su punto de vista acerca del servicio de recolección o del aplicativo móvil, cuyo propósito será entablar comunicación, de ser posible, con las autoridades competentes para generar un cambio significativo en dicho sector.

Finalmente, se ha buscado potenciar la posibilidad de incluir personas que realicen reciclaje o tengan lugares donde se ofrezcan servicios que fomenten una cultura ecológica. A través de una sección de contactos cuyo propósito es brindar información a la comunidad sobre personas o entidades de reciclaje y así apoyar en la generación de una cultura amigable hacia el medio ambiente.

A continuación, se explica las funcionalidades del aplicativo móvil, la cual solo contará con un rol en específico.

#### **El perfil del cliente final en el sistema móvil permite.**

- Registrar nuevos usuarios a través de un formulario con campos específicos como. Nombre, apellido, correo electrónico y contraseña.
- Iniciar sesión mediante un login con usuario y contraseña.
- Ver rutas, horarios y días de recolección de la basura.
- Ver recomendaciones de manejo de desechos por categoría.
- Ingresar y consultar un espacio de comentarios y sugerencias.
- Ver noticias y videos informativos sobre el manejo de desechos.
- Ver el listado de contactos de personas dedicadas al reciclaje.
- Gestionar información personal y actualizar foto de perfil.

## <span id="page-12-0"></span>**1.4 Marco Teórico**

En esta sección se detalla los conceptos teóricos a utilizar para el desarrollo de este componente, donde se abarca la metodología ágil, tipos de aplicaciones móviles y herramientas de prototipado.

#### **Metodología Ágil**

El desarrollo del aplicativo móvil requiere una metodología ágil, una metodología ágil es aquel procedimiento que permite la flexibilidad e inmediatez en el desarrollo de un proyecto, por lo tanto, permite adaptar la forma de trabajo a las condiciones del proyecto, logrando así una mejor comunicación entre ambas partes involucradas en el proyecto [6].

Una vez determinada la decisión sobre el uso una metodología ágil para llevar a cabo el desarrollo del proyecto se establecerá una comparativa entre cuatro metodologías ágiles, misma que permitirá determinar cuál de ellas es la más apta para el desarrollo de nuestra aplicación, evidenciada en la [TABLA I.](#page-12-1)

<span id="page-12-1"></span>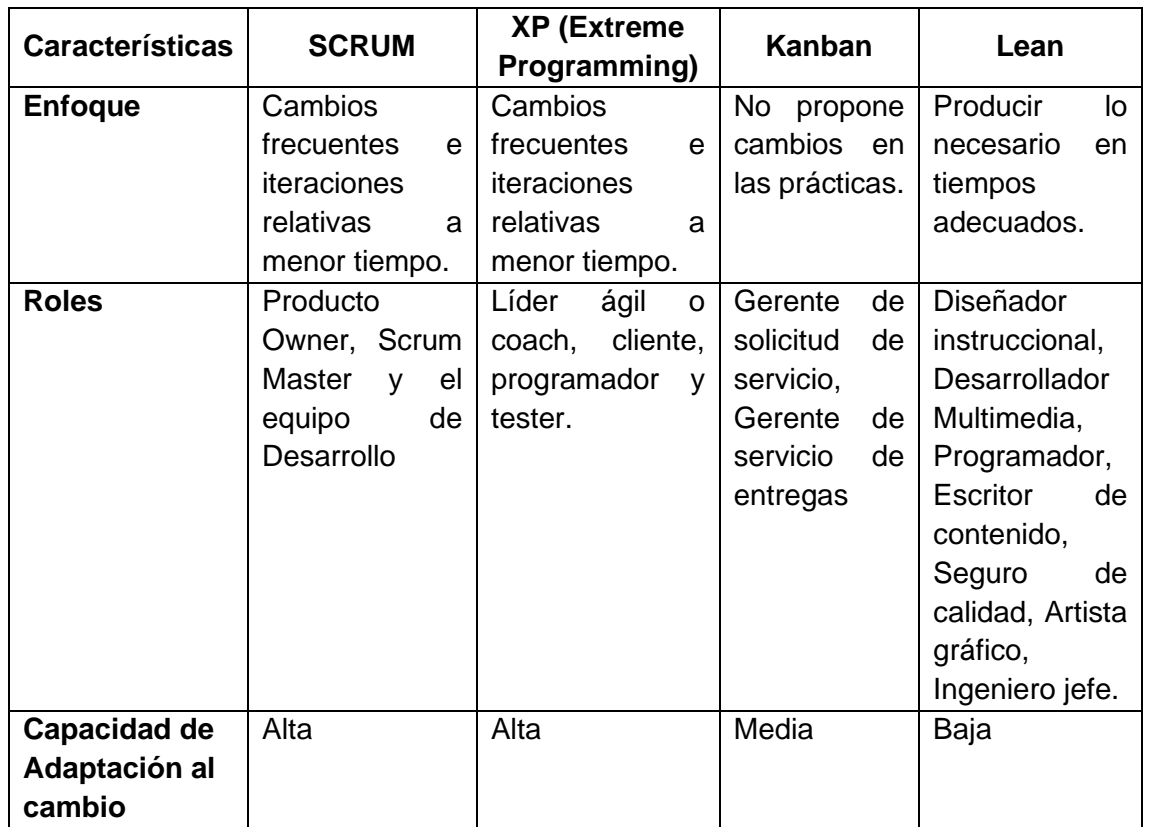

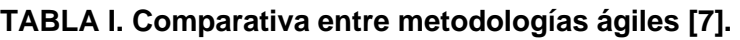

Con la comparativa establecida se determina que Scrum es la metodología ágil que permitirá obtener los objetivos propuestos a lo largo de este proyecto, esto es debido a que como se videncia anteriormente, proporciona un ritmo de trabajo sostenible, ya que se adapta a los cambios proporcionando una alta capacidad de adaptación al cambio, facilitando así el desarrollo de la aplicación.

Una aplicación móvil o app (en inglés) podría ser definido como un programa diseñado para ser ejecutado en un dispositivo móvil [8], para poder desarrollar este tipo de aplicaciones es necesario conocer la tecnología disponible, por tanto, es necesario realizar una comparación entre tecnologías tal como se evidencia en la [TABLA II](#page-13-0)**.**

<span id="page-13-0"></span>

| <b>Características</b>            | <b>Aplicaciones</b>                                     | <b>Aplicaciones</b>                                     | <b>Aplicaciones</b>                     |
|-----------------------------------|---------------------------------------------------------|---------------------------------------------------------|-----------------------------------------|
|                                   | <b>Nativas</b>                                          | <b>Híbridas</b>                                         | móviles web                             |
| Desarrollo en<br>plataformas      | Cada plataforma de<br>manera<br>independiente           | Varias plataformas<br>a la vez.                         | Varias plataformas<br>a la vez.         |
| <b>Cantidad de</b><br>desarrollos | Varios desarrollos                                      | Un solo desarrollo                                      | Un solo desarrollo                      |
| Acceso desde<br>la web            | No permite el<br>acceso desde la<br>web a la aplicación | No permite el<br>acceso desde la<br>web a la aplicación | Acceso desde la<br>web a la aplicación. |
| Coste de<br>desarrollo            | Alto                                                    | Medio                                                   | Bajo                                    |
| Conexión a<br>internet            | No siempre<br>necesario                                 | No siempre<br>necesario                                 | Siempre                                 |

**TABLA II. Comparativa entre tipos de aplicaciones móviles [9]**

Una aplicación móvil híbrida permite un solo desarrollo para varias plataformas a la vez tal como Android y iOS, por tanto, se considera la mejor opción para el desarrollo de este proyecto.

La creación de una aplicación móvil híbrida requiere utilizar un Framework capaz de permitir el desarrollo para varias plataformas; según Raúl López, "React Native es un Framework de desarrollo de aplicaciones móviles basadas en React creado por Facebook" [10], este Framework permite el desarrollo de aplicaciones multiplataforma sin inconvenientes ya que los componentes de React envuelven el código existente y facilitan la interacción a través del paradigma de la experiencia del usuario con el lenguaje de programación JavaScript.

La experiencia del usuario o User Experience (en inglés) es uno de los factores importantes al momento de desarrollar cualquier tipo de aplicación, es por lo cual se utilizan herramientas de prototipado que permitan una rápida inmersión y previsualización del diseño final de la aplicación, entre varias herramientas disponibles para generar una buena experiencia de usuario se presenta una comparación entre algunas de ellas, en la [TABLA III.](#page-14-0)

| Figma                 | <b>Adobe XD</b>        | Ux Pin               |
|-----------------------|------------------------|----------------------|
|                       | Permite crear          | Creación de          |
| Diseño Fácil y rápido | prototipos             | prototipos y         |
|                       | interactivos y fáciles | maquetas.            |
| Permite diseñar y     | Solo permite el        | Solo permite el      |
| prototipar a la vez   | prototipado.           | prototipado.         |
| Permite el trabajo    | No permite el trabajo  | Permite el trabajo   |
| colaborativo          | colaborativo           | colaborativo         |
| Consta de librerías y | Integración con        | Consta de plugin     |
| sistemas de diseño.   | aplicaciones y         | desarrollados por la |
|                       | plugin.                | comunidad.           |

<span id="page-14-0"></span>**TABLA III. Comparativa entre herramientas de prototipado [11]**

Una vez establecida la comparativa entre las herramientas de prototipado, se ha determinado que Figma es la opción indicada para el desarrollo de los prototipos del trabajo propuesto, ya que, con su capacidad de interacción y uso de plugin facilita el diseño de los elementos que se deseen colocar, convirtiéndola en una herramienta fácil de utilizar y agradable al manejo del usuario.

Una gran cantidad de potenciales usuarios utilizan el sistema operativo Android, por ello, la aplicación ha sido desarrollada en un espacio multiplataforma, pero compilada únicamente en Android.

## <span id="page-15-0"></span>**2 METODOLOGÍA**

La metodología es uno de los pilares fundamentales en el desarrollo de software, por tanto, en este apartado se detallará el procedimiento a seguir para el desarrollo del aplicativo móvil. En esta sección se comprende la metodología utilizada, el estudio de caso como tipo de investigación, la arquitectura del sistema y las herramientas utilizadas con el fin cumplir con los requerimientos establecidos.

El desarrollo del aplicativo móvil involucro el uso del método estudio de caso, el cual es considerado como el análisis detallado de un tema seleccionado, siendo este el indicado para el desarrollo de esta aplicación, ya que se busca implementar una solución a la problemática enfocada en la contaminación en Quito que afecta a la sociedad. Para ello, se procedió a realizar encuestas con el fin de determinar los requerimientos y levantar la información.

Una metodología ágil permite la adaptación del esquema de trabajo a las condiciones que este requiera, logrando así un flujo de trabajo activo, entregas flexibles al usuario, enfatizando en una inmediatez en las repuestas para acoplar el proyecto y su desarrollo en el cambio de las circunstancias del entorno [12].

### <span id="page-15-1"></span>**2.1 Metodología de Desarrollo**

Scrum al ser una metodología ágil engloba una serie de principios que facilitan al equipo de trabajo el desarrollo de productos específicos en periodos de tiempo cortos, también llamados Sprints, los cuales permiten obtener de forma rápida la retroalimentación (Feedback en inglés), adaptaciones y una mejora continua en el desarrollo e implementación del proyecto [13]. Debido a esto, la metodología implementada facilitará obtener los resultados de forma inmediata junto con un desarrollo efectivo, enfocado en la calidad del producto y la adaptación al cambio.

#### **Roles**

<span id="page-15-2"></span>Scrum, al ser utilizada para gestionar el desarrollo de software, donde se aplica un conjunto de buenas prácticas para trabajar en equipo [14], permite la implementación de varios roles, mismos que han sido establecidos de manera que exista un responsable para cada etapa, tal como se evidencia en la **¡Error! No se encuentra el origen de la referencia..** Los roles de la metodología Scrum se detallan a continuación**.**

#### <span id="page-16-0"></span>**Product Owner**

Tiene la capacidad de decidir qué trabajo necesita realizarse, que funcionalidades son las que deben añadirse o no al desarrollo, dentro de sus labores se encarga de gestionar prioridades, además, de ser el representante del proyecto, facilitando así el desarrollo y comunicación entre el equipo [15].

#### <span id="page-16-1"></span>**Scrum Master**

Es el encargado de dirigir al equipo por la técnica más adecuada según su experiencia y conocimiento; siempre guiado por las pautas descritas dentro del modelo Scrum focalizando las funcionalidades e incorporando el Product Backlog [15].

#### <span id="page-16-2"></span>**Development Team**

Es el personal encargado de desarrollar el proyecto de manera conjunta con el resto del equipo, este rol es el encargado de desarrollar el proyecto en base a los requerimientos del usuario y siendo guiados por el Product Owner [15].

<span id="page-16-5"></span>En la [TABLA IV,](#page-16-5) se muestra el equipo de desarrollo en base a los roles de Scrum junto con los responsables.

| ROL                     | <b>NOMBRE</b>                     |  |
|-------------------------|-----------------------------------|--|
| <b>Product Owner</b>    | Ing. Mayra Isabel Alvarez Jiménez |  |
| <b>Scrum Master</b>     | Ing. Mayra Isabel Alvarez Jiménez |  |
| <b>Development Team</b> | Jeremy León                       |  |

**TABLA IV: Equipo Scrum**

#### **Artefactos**

<span id="page-16-3"></span>Los artefactos son propuestos en la metodología Scrum, utilizados para realizar un registro de información o datos fundamentales del proceso Scrum y garantizan la transparencia, productividad y calidad del proyecto [16].

#### **Recopilación de Requerimientos**

<span id="page-16-4"></span>La recopilación de requerimientos es primordial en el desarrollo de software ya que permite identificar las características y necesidades que el software debe cumplir. Por ello, se ha realizado encuestas a un grupo de ciudadanos, permitiendo conocer los inconvenientes y necesidades de los usuarios al tratar de conseguir información sobre el uso y manejo de desechos.

Basándonos en las inquietudes recogidas en las encuestas, se ha realizado un listado con los requerimientos para desarrollar la solución planteada. En la [TABLA V,](#page-17-1) se muestra un ejemplo de los primeros tres ítems de requerimientos obtenidos. El resultado de las encuestas realizadas y los demás requerimientos conseguidos se muestra en el [ANEXO II. Manual Técnico,](#page-45-0) sección [Recopilación de Requerimientos](#page-49-0)

<span id="page-17-1"></span>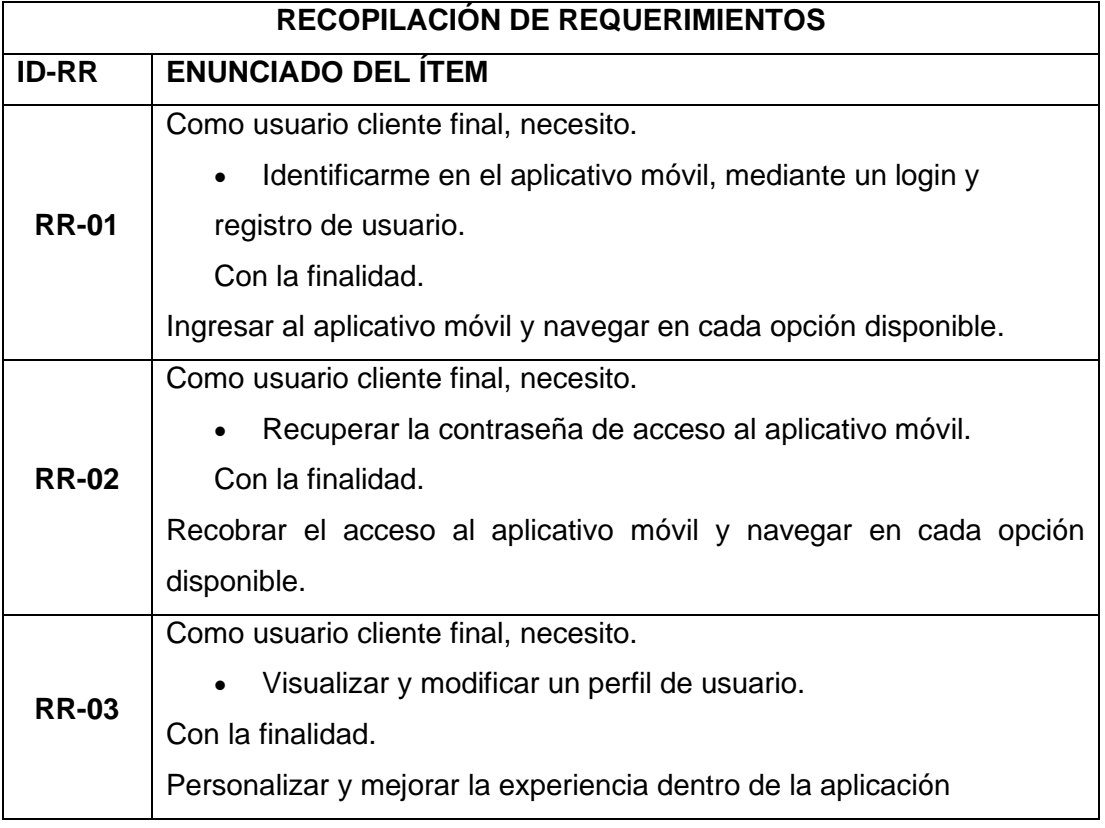

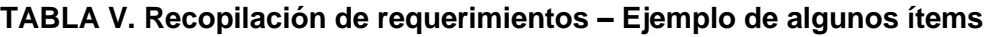

#### <span id="page-17-0"></span>**Historias de Usuario**

Las Historias de Usuario son una herramienta de recopilación de información que se generan a partir de la recopilación de requerimientos y sirven para reflejar las funcionalidades del sistema a partir del punto de vista del usuario [17].

Las historias de usuario contienen información relacionada a la complejidad, el número de iteración, los responsables y la descripción de cada una de las funciones a desarrollar. En la [TABLA VI](#page-18-0)**,** se muestra un ejemplo de Historia de Usuario, las demás historias se evidencian en el [ANEXO II. Manual Técnico,](#page-45-0) sección [Historias de usuarios.](#page-50-0)

#### **TABLA VI. Historia de usuario 1 - Registro e inicio de sesión**

<span id="page-18-0"></span>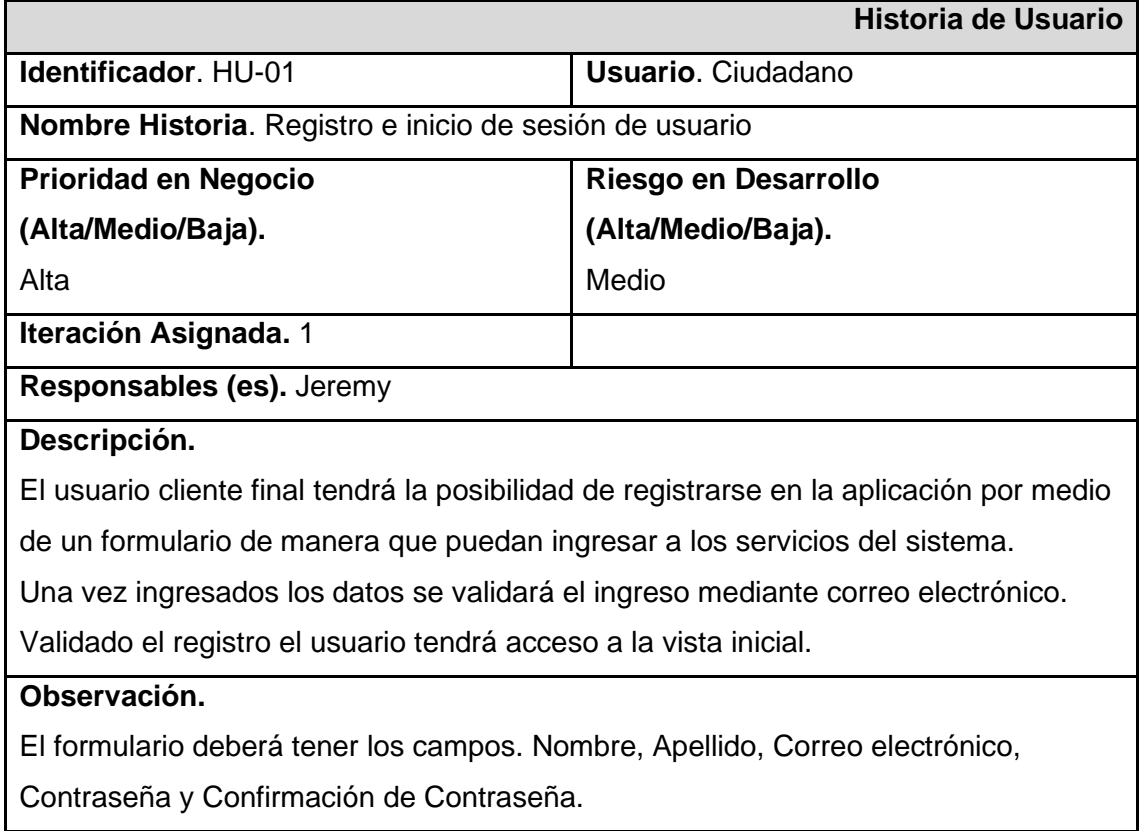

#### **Product Backlog**

Según EALDE Business School, el Product Backlog "consiste en una lista con todos los requerimientos iniciales del producto que se va a desarrollar" [18]. Este se lo realiza con base en las Historias de Usuario, otorgando prioridades y un número de iteración o Sprint a cada una. En la [TABLA VII,](#page-18-1) se muestra un ejemplo de los primeros tres ítems detallados en el Product Backlog. Los demás ítems se evidencian en el [ANEXO II.](#page-45-0)  [Manual Técnico,](#page-45-0) sección [Historias de usuarios.](#page-50-0)

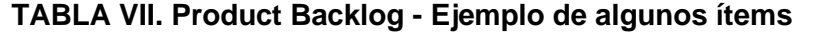

<span id="page-18-1"></span>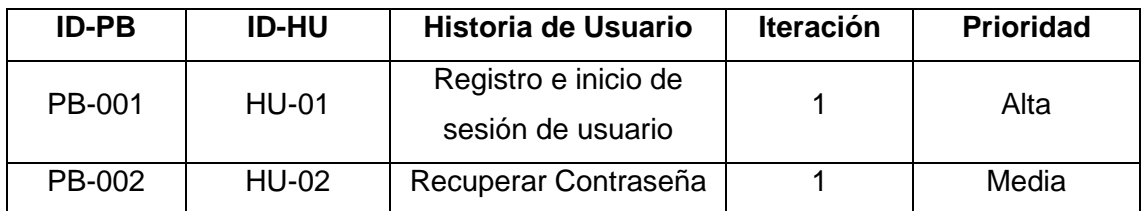

#### **Sprint Backlog**

El Sprint Backlog puede ser considerado como el conjunto de tareas seleccionadas del Product Backlog para ser cumplidas dentro de un tiempo en específico [14]. En este se detallan una o varias tareas que sirven para implementar cada una de las funcionalidades declaradas en las Historias de Usuario. En la [TABLA VIII,](#page-19-3) se muestra un ejemplo de las tareas presentadas en el Sprint Backlog. Las demás tareas en forma de lista se la pueden evidenciar en el [ANEXO II. Manual Técnico,](#page-45-0) sección [Sprint](#page-55-0)  [Backlog.](#page-55-0)

<span id="page-19-3"></span>

| <b>ID-SB</b>   | <b>Nombre</b>                                  | <b>Historia</b><br>de<br><b>Usuario</b> | <b>Tareas</b>                                                                                                    | <b>Tiempo</b><br><b>Estimado</b><br>(horas) |
|----------------|------------------------------------------------|-----------------------------------------|----------------------------------------------------------------------------------------------------|---------------------------------------------|
| S <sub>0</sub> | Configuración<br>del ambiente<br>de desarrollo | N/A                                     | Instalación de paquetes<br>$\bullet$<br>necesarios y extensiones<br>para Visual Studio Code.<br>Instalación de Expo CLI<br>Creación del proyecto y<br>repositorio en GitHub | 10 <sub>h</sub>                             |

**TABLA VIII. Sprint Backlog - Ejemplo primer ítem**

## <span id="page-19-0"></span>**2.2 Diseño de interfaces (mockups)**

Una vez establecidos los requerimientos, se procede con la construcción y diseño de los prototipos, también conocidos como mockups, estos permiten tener una visualización previa de cómo será la interfaz gráfica de la aplicación.

#### **Figma**

<span id="page-19-1"></span>Tal como se evidencia en el Marco Teórico, Figma es la herramienta indicada para el desarrollo de las interfaces, ya que permite la utilización e implementación de interfaces de usuario amigables y apegadas a la versión final del aplicativo móvil.

#### **Aplicación Móvil**

<span id="page-19-2"></span>A continuación, se presenta el prototipo de inicio de sesión del aplicativo móvil en la [Fig.](#page-20-2)  [1,](#page-20-2) las demás interfaces se encuentran en el [ANEXO II. Manual Técnico,](#page-45-0) sección [Interfaces de Usuario](#page-57-0)

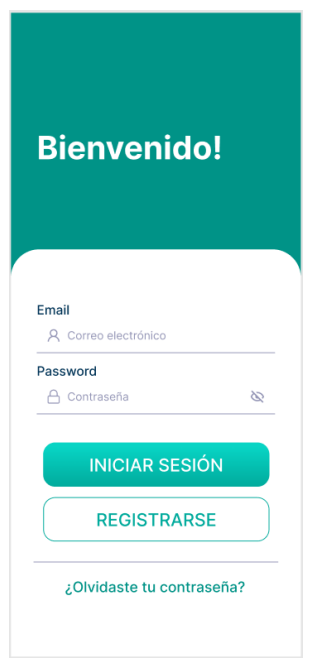

Fig. 1. Prototipado de inicio de sesión

## <span id="page-20-2"></span><span id="page-20-0"></span>**2.3 Diseño de la arquitectura**

El patrón de arquitectura o también conocido como patrón arquitectónico permite al equipo de desarrollo brindar una solución eficaz a un determinado problema. A continuación, se describe el modelo arquitectónico que se ha implementado durante el desarrollo del aplicativo.

#### **Patrón arquitectónico**

<span id="page-20-1"></span>El patrón arquitectónico Modelo Vista Controlador (MVC) es aquel modelo que se encarga de separar los datos de la aplicación móvil, la interfaz de usuario y la lógica en diferentes componentes [19]. Esto permite independiza el aplicativo de manera eficiente sin una afectación directa al resto de los componentes.

**Modelo.** define las reglas del negocio, permite llevar un control del acceso a almacenamiento de datos a través de notificaciones, las cuales puede ser en tiempo real.

**Controlador.** encargado de recibir los eventos de entrada para manejarlos y sirve de intermediaria entre el Modelo y la Vista.

**Vista.** muestra la información requerida mediante la interfaz de usuario, se encarga de actualizar los datos y lleva un registro de las acciones del controlador.

La [Fig. 2,](#page-21-2) presenta el patrón arquitectónico para la aplicación móvil, el patrón implementado es MVC. Los componentes interactúan entre si brindando la conexión con la base de datos mediante el Backend y el aprovisionamiento final de la información hacia el aplicativo móvil.

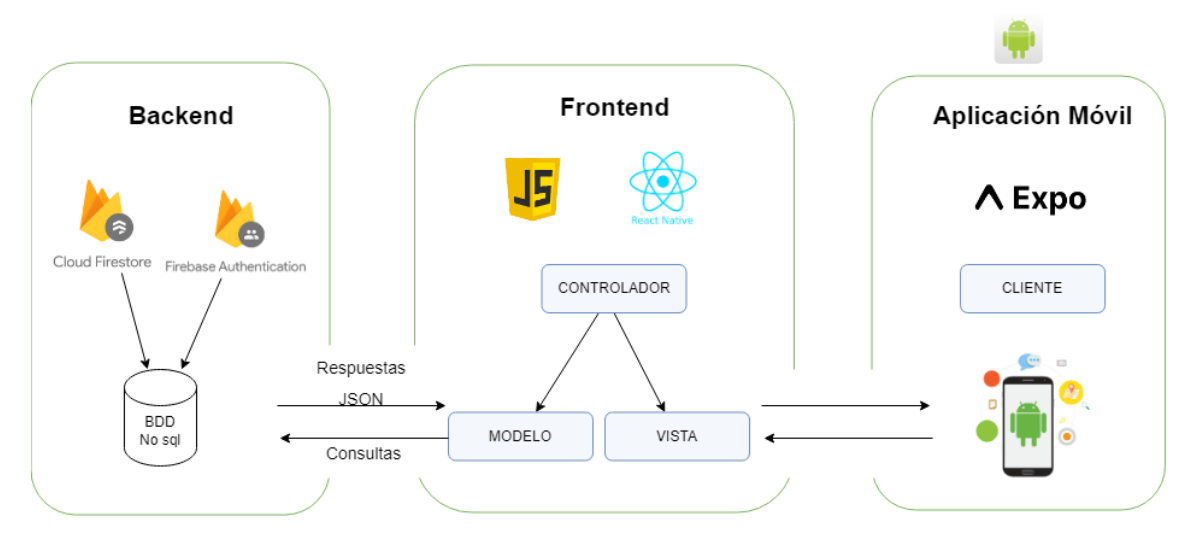

Fig. 2. Patrón arquitectónico para la aplicación móvil

## <span id="page-21-2"></span><span id="page-21-0"></span>**2.4 Herramientas de desarrollo**

En este apartado, se presentan las herramientas para el desarrollo de la aplicación móvil y la justificación por la que se utilizaron las mismas.

#### **Aplicación Móvil**

<span id="page-21-1"></span>En la [TABLA IX](#page-21-3)**,** se evidencian las herramientas empleadas para el desarrollo del aplicativo móvil junto a la justificación que determina la razón de uso de esta.

<span id="page-21-3"></span>

| <b>Herramienta</b>  | Justificación                                                                                                    |
|---------------------|----------------------------------------------------------------------------------------------------|
| <b>React Native</b> | React Native es un Framework, que permite crear<br>aplicaciones móviles hibridas con la facilidad de uso de<br>JavaScript.                                                                                         |
| FireBase            | FireBase da las herramientas para programar apps de<br>calidad y de forma rápida. Proporciona diferentes<br>funciones que se pueden adaptar a las herramientas<br>que se usará para el desarrollo.                 |
| Visual Studio Code  | Visual Studio Code es un editor de código fuente (IDE)<br>utilizado para la codificación de diferentes lenguajes de<br>programación, el código que se escribe en este IDE es<br>más confiable y fácil de mantener. |

**TABLA IX. Herramientas para el desarrollo de la Aplicación Móvil**

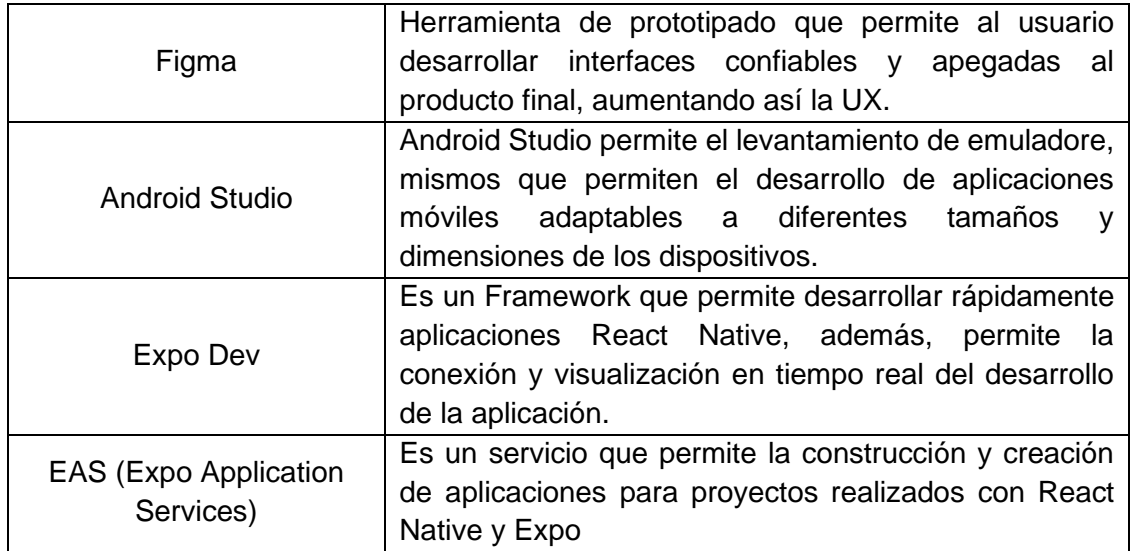

## <span id="page-22-0"></span>**2.5 Librerías**

En la [TABLA X,](#page-22-1) se evidencian las librerías utilizadas para el desarrollo del proyecto, las cuales desempeñan un papel fundamental porque permiten la integración de los elementos y componentes para su correcto funcionamiento.

<span id="page-22-1"></span>

| Librería                     | Justificación                            |  |
|------------------------------|------------------------------------------|--|
|                              | Librería que proporciona todos<br>los    |  |
| react-native $@0.68.2$       | elementos de React Native para crear las |  |
|                              | vistas y módulos.                        |  |
|                              | Librería que proporciona los métodos     |  |
| firebase $@9.6.11$           | para Firebase permitiendo la conexión a  |  |
|                              | una base de datos no relacional.         |  |
|                              | Librería que permite la implementación   |  |
| react-native-maps@0.30.2     | de mapa en React Native ofreciendo       |  |
|                              | variedad de métodos para su manejo.      |  |
|                              | Librería que permite la inyección y      |  |
| react-native-webview@11.18.1 | información<br>visualización de          |  |
|                              | proporcionada por un navegador web       |  |
|                              | dentro de una aplicación móvil.          |  |

**TABLA X. Librerías para el desarrollo del proyecto**

## <span id="page-23-0"></span>**3 RESULTADOS**

En esta sección se mencionan los Sprints realizados en base al Sprint Backlog, junto con el detalle y avances en el desarrollo del componente móvil.

## <span id="page-23-1"></span>**3.1 Sprint 0. Configuración del ambiente de desarrollo**

El Sprint 0, corresponde a la configuración del ambiente de desarrollo, en el mismo se realizan cada una de las actividades necesarias para tener un ambiente de desarrollo propicio para el desarrollo del proyecto.

Las tareas correspondientes a este sprint son las siguientes.

- Instalación de paquetes necesarios y extensiones para Visual Studio Code.
- Instalación de Expo CLI.
- Creación del proyecto y repositorio en GitHub.

#### **Instalación de paquetes necesarios y extensiones para Visual Studio Code**

El aplicativo móvil se realizará en JavaScript, para ello es necesario la descarga de Node.js para trabajar con npm, yarn y React Native. Las extensiones necesarias son JavaScript ESLint, React-Native snippets, JavaScript Code snippets, la instalación de las extensiones se evidencia en la [Fig. 3.](#page-23-2)

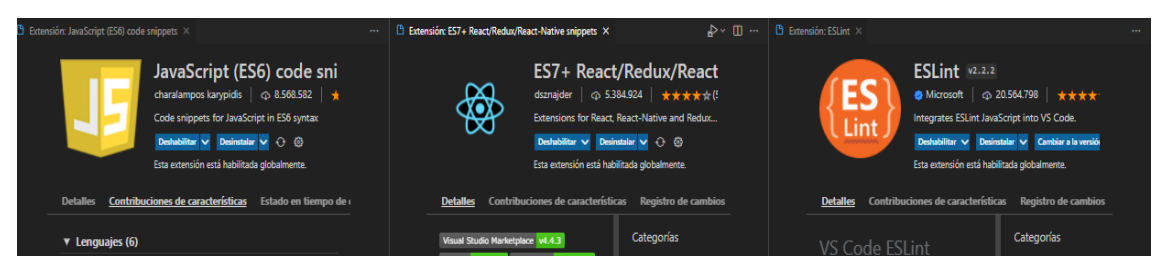

Fig. 3. Extensiones en Visual Studio Code

<span id="page-23-2"></span>Node.js se instaló exitosamente, se instaló la versión 16.15.1 y la versión 8.11.0 para npm, tal como se evidencia en la [Fig. 4.](#page-23-3)

<span id="page-23-3"></span>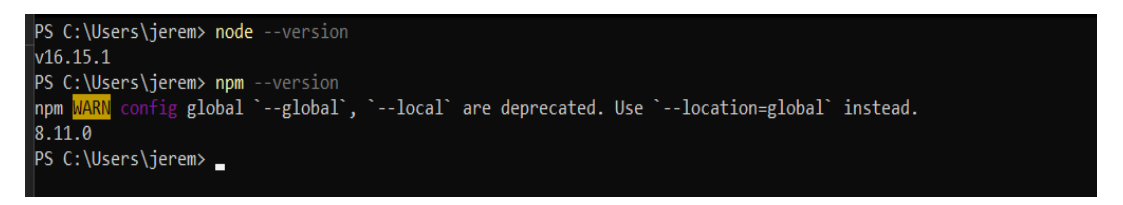

Fig. 4. Instalación de Node.js

#### **Instalación de Expo CLI.**

Se utiliza Expo Dev 5.4.3 para el desarrollo y previsualización del aplicativo. La construcción de los ejecutables se realizó con la versión 0.53.1 de EAS, la instalación se evidencia en la [Fig. 5.](#page-24-0)

| $\ge$ PowerShell 7 (x64)               |
|----------------------------------------|
| PS C:\Users\jerem> expo --version      |
| 5.4.3                                  |
| PS C:\Users\jerem> eas --version       |
| eas-cli/0.53.1 win32-x64 node-v16.15.1 |
| PS C:\Users\jerem> _                   |
|                                        |

Fig. 5. Instalación de Expo y EAS

#### <span id="page-24-0"></span>**Creación del proyecto y repositorio en GitHub.**

La creación del proyecto requiere la ejecución del comando *expo init [nombre del proyecto]*, tal como lo evidencia la [Fig. 6](#page-24-1)**.**

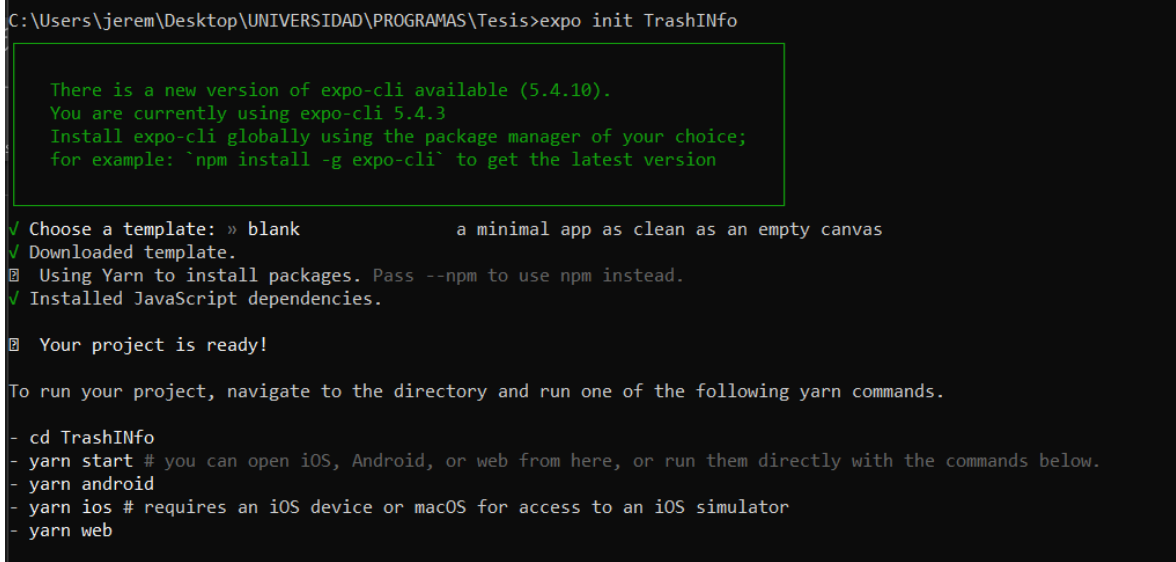

Fig. 6. Creación del proyecto con Expo

<span id="page-24-1"></span>Finalizada la creación del proyecto, se procede a crear un repositorio donde se almacenará el código fuente. La [Fig. 7,](#page-25-1) evidencia la creación y almacenamiento de la aplicación con la estructura base del aplicativo móvil.

| $\Box$ Jeremy21032 / TesisTI<br>Public                                                |                                                          | ♢<br><b><i>O</i></b> Unwatch<br>Pin                         |
|---------------------------------------------------------------------------------------|----------------------------------------------------------|-------------------------------------------------------------|
| <sup>្រ</sup> ៀ Pull requests<br><> Code<br>$\odot$ Issues                            | $\mathbb H$ Projects<br><b>241 ZenHub</b><br>(b) Actions | $\Box$ Wiki<br><b>1</b> Security<br>ඹ Se<br>$\sim$ Insights |
| $\mathbf{P}$ 1 branch<br>$\heartsuit$ 0 tags<br>ڡ۪<br>master $\sim$                   |                                                          | Add file ~<br>Go to file<br>$Code -$                        |
| Jeremy210321 Created a new Expo app                                                   |                                                          | <b>①1</b> commit<br>74a4a0a 4 hours ago                     |
| .expo-shared                                                                          | Created a new Expo app                                   | 4 hours ago                                                 |
| assets                                                                                | Created a new Expo app                                   | 4 hours ago                                                 |
| .gitignore<br>ᡗ                                                                       | Created a new Expo app                                   | 4 hours ago                                                 |
| App.js                                                                                | Created a new Expo app                                   | 4 hours ago                                                 |
| <br>app.json                                                                          | Created a new Expo app                                   | 4 hours ago                                                 |
| babel.config.js                                                                       | Created a new Expo app                                   | 4 hours ago                                                 |
| package.json<br>М                                                                     | Created a new Expo app                                   | 4 hours ago                                                 |
| yarn.lock                                                                             | Created a new Expo app                                   | 4 hours ago                                                 |
| Help people interested in this repository understand your project by adding a README. |                                                          | <b>Add a README</b>                                         |
|                                                                                       |                                                          |                                                             |

Fig. 7. Creación de proyecto en Github

<span id="page-25-1"></span>Con la configuración del ambiente finalizada, se procede a desarrollar el Sprint 1, correspondiente a la autenticación.

## <span id="page-25-0"></span>**3.2 Sprint 1. Autenticación**

El Sprint 1, corresponde a la autenticación, en el mismo se realizan cada una de las actividades necesarias para poder autenticar al usuario en la aplicación.

Las tareas correspondientes a este sprint son las siguientes.

- Visualización de menú para navegación entre opciones.
- Definir los campos para el registro e inicio de sesión.
- Definir reglas de validación.
- Implementar y modificar métodos de registro y autenticación acorde al proyecto.
- Implementar registro e inicio de sesión.

#### **Visualización de menú para navegación entre opciones.**

React Native permite diferentes esquemas de navegación, como primer esquema de navegación para este proyecto tenemos a Native Stack Navigator, que permite la navegación entre nuevas pantallas, luego de ello, se utiliza Drawer Navigator, que permite la visualización de un menú lateral para navegación entre pantallas.

El primer esquema, permite la navegación entre las pantallas de autenticación, tal como es el login, registro de sesión y recuperación de contraseña. L[a Fig. 8,](#page-26-0) evidencia el menú de navegación entre pantallas, dicho menú se realizó implementando el esquema de navegación Drawer Navigator.

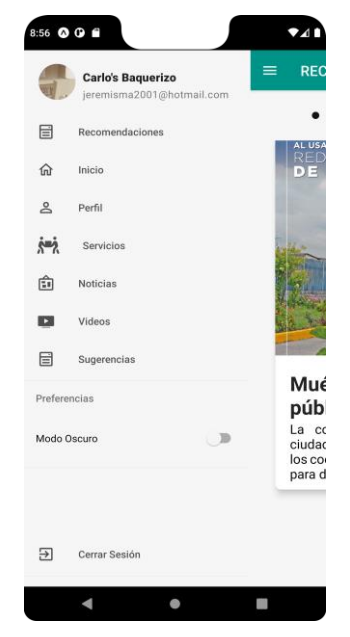

Fig. 8. Menú de navegación

#### <span id="page-26-0"></span>**Definir los campos para el registro e inicio de sesión.**

En la [Fig. 9,](#page-26-1) se muestran los campos para el inicio de sesión que corresponden al correo y contraseña del usuario, si el usuario no está registrado en la aplicación, tiene una pantalla para registrarse tal como lo evidencia la [Fig. 10.](#page-26-2) Los campos necesarios para el registro son. Nombre y Apellido, Correo Electrónico y Contraseña.

| <b>Bienvenido</b>                             |   |                               | <b>Registrate!</b>         |  |
|-----------------------------------------------|---|-------------------------------|----------------------------|--|
| Correo Electrónico<br>A Tu correo electrónico |   | Nombre<br><b>8</b> Tu nombre  | Apellido<br>A Tu apellido  |  |
| Contraseña<br>$A$ Tu Contraseña               |   | Correo electrónico            | Tu correo electrónico      |  |
|                                               | Ø |                               |                            |  |
| <b>Iniciar sesión</b>                         |   | Contraseña<br>A Your Password | 0                          |  |
| <b>Registrarse</b>                            |   |                               | Confirmar Contraseña       |  |
| Olvidaste tu contraseña?                      |   |                               | Confirm Your Password<br>B |  |
|                                               |   |                               | Registrarse                |  |
|                                               |   |                               | <b>Iniciar sesión</b>      |  |

<span id="page-26-2"></span>

<span id="page-26-1"></span>Fig. 9. Inicio de sesión Fig. 10. Registro de usuario

#### **Definir reglas de validación**

Dentro de las reglas de validación se contemplaron los siguientes aspectos.

1. Reglas de validación para contraseñas.

Bajo el esquema de validación de contraseña se establecen los siguientes requisitos mínimos para que el usuario pueda ingresar y utilizar la aplicación.

La contraseña debe tener al menos un número, mínimo seis caracteres y un símbolo obligatorio. Los símbolos obligatorios son !\$%&?@\*

2. Reglas de validación de nombres

Bajo el esquema de validación de nombre se establece que el mismo no contenga números, al menos 3 caracteres y no contenga espacios.

3. Reglas de validación de correo

Bajo el esquema de validación del correo se valida que este cumpla con la siguiente estructura. *correo.prueba@dominio.de.prueba*

Las validaciones son controladas y presentadas al usuario con el fin de que este obtenga una retroalimentación de la acción que está realizando, como se evidencia en la [Fig. 11.](#page-27-0)

<span id="page-27-0"></span>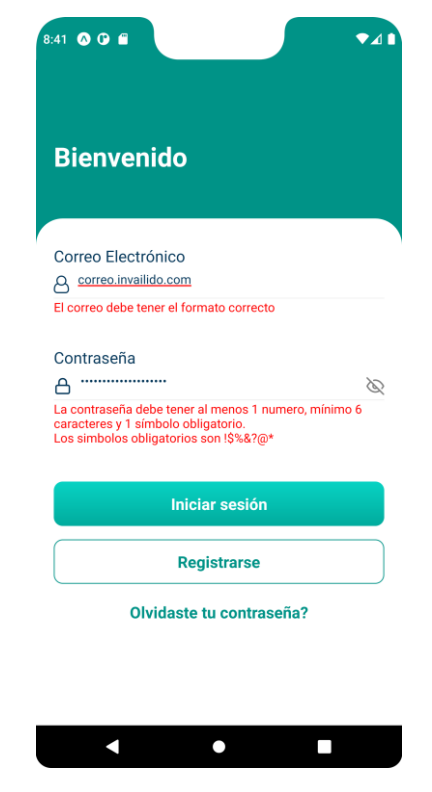

Fig. 11. Implementación de validaciones

#### **Implementar módulo de recuperación de contraseña**

Se implementa el módulo de recuperación de contraseña, en esta pantalla solo se evidencia un campo, donde se le solicita al usuario ingresar su correo electrónico mediante el cual le será posible la recuperación de la contraseña, tal como se evidencia en la [Fig. 12.](#page-28-0)

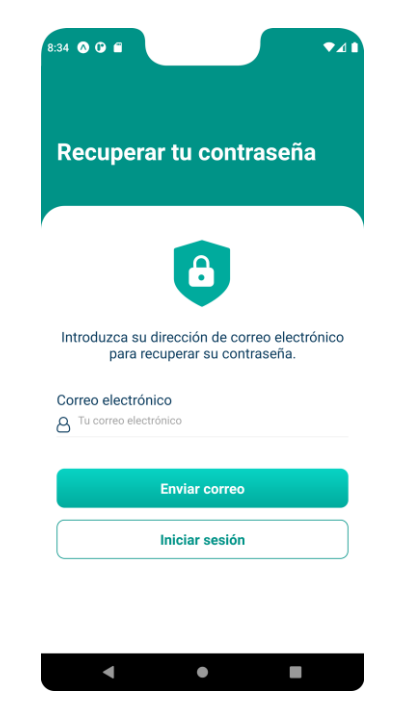

Fig. 12. Módulo de recuperación de contraseña

<span id="page-28-0"></span>Al facilitar el correo electrónico luego de la confirmación de envío de correo tal como se presenta en la [Fig. 13,](#page-28-1) se le enviará un correo al usuario con un enlace para reestablecer su contraseña, tal como se evidencia en la [Fig. 14.](#page-29-1)

<span id="page-28-1"></span>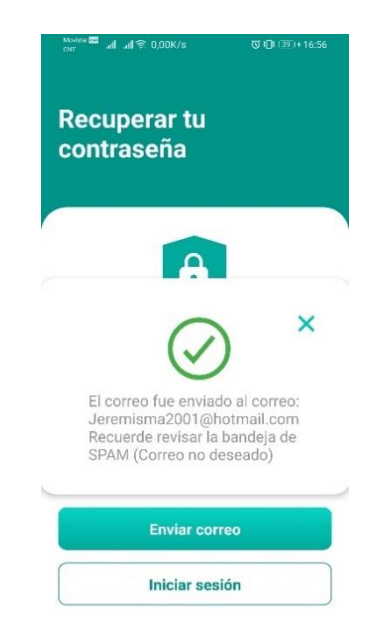

Fig. 13. Confirmación de envío de correo

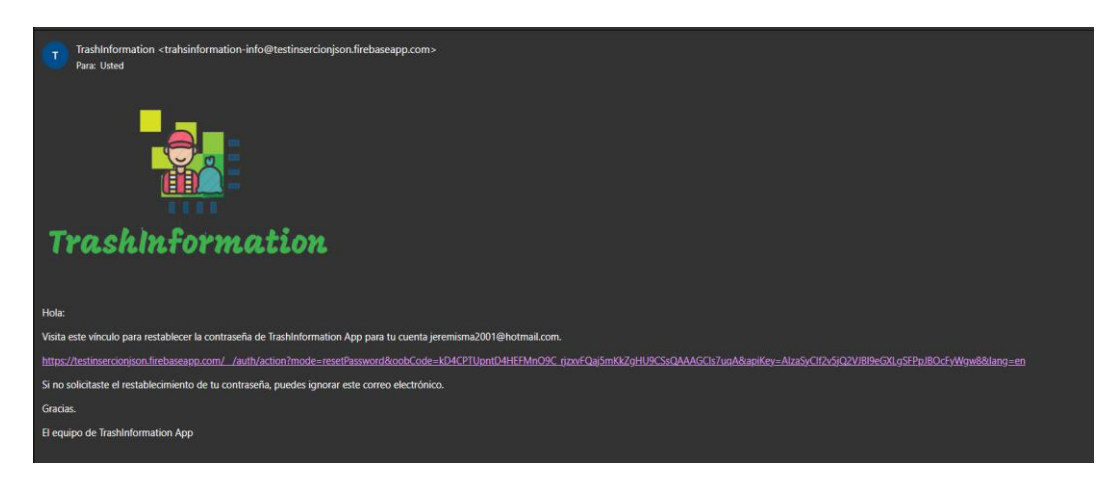

Fig. 14. Recepción de correo electrónico

## <span id="page-29-1"></span><span id="page-29-0"></span>**3.3 Sprint 2. Módulo de espacio virtual e información**

El Sprint 2, corresponde a los formularios y validación de campos del espacio virtual e información sobre el manejo de desechos en Quito.

Las tareas correspondientes a este sprint son las siguientes.

- Crear y validar formulario de comentarios y sugerencias
- Almacenar los comentarios en la base
- Presentar los horarios y rutas de recolección

#### **Crear y validar el formulario de comentarios y sugerencias**

En esta sección se han implementado dos pantallas que presentan al usuario los comentarios y sugerencias que haya realizado en la aplicación, de no tener registradas sugerencias se le presentara la pantalla correspondiente a la [Fig. 15,](#page-30-0) caso contrario, se presentarán los comentarios o sugerencias tal como se evidencia en la [Fig. 16.](#page-30-1)

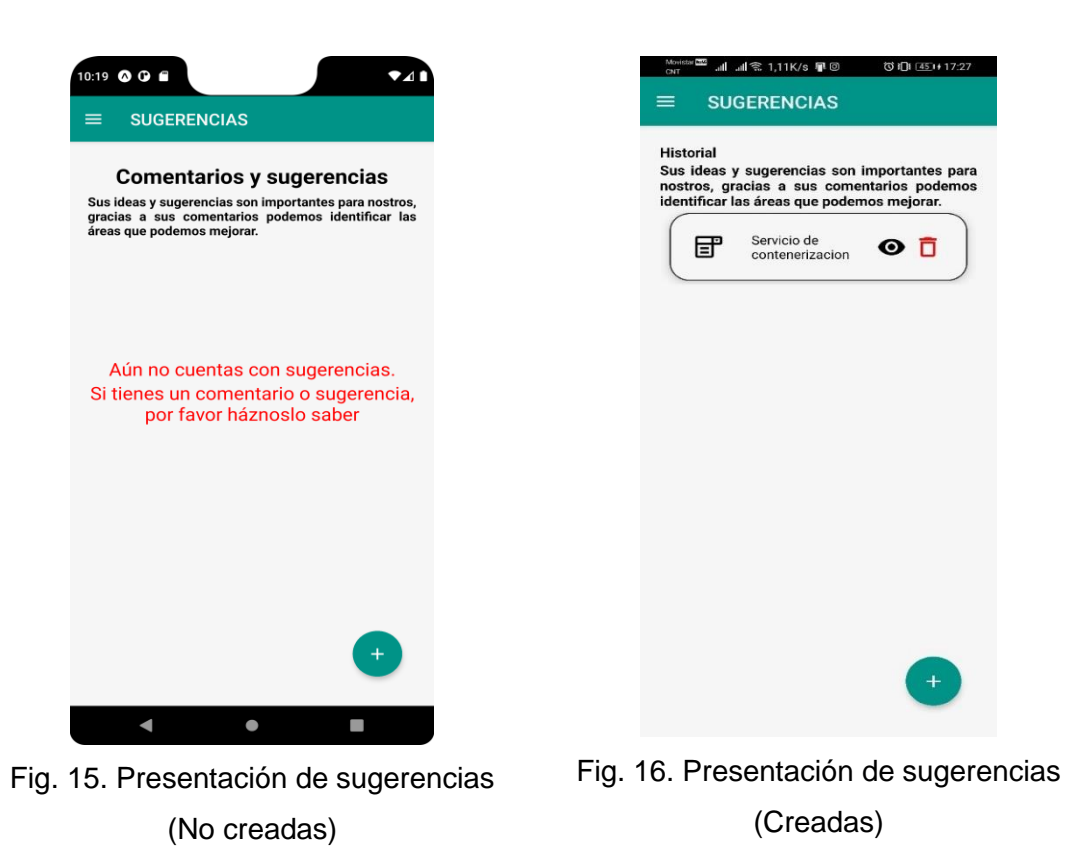

<span id="page-30-0"></span>La creación de comentarios o sugerencias toma en cuenta los siguientes aspectos.

- <span id="page-30-1"></span>• El título de la sección a comentar debe constar de al menos 6 caracteres.
- La descripción debe constar con al menos 20 caracteres donde el usuario explique o realice su respectivo comentario correspondiente al tema antes ingresado.

En el proceso de inserción de datos, se realizan validaciones al tiempo y se le presenta al usuario la retroalimentación respectiva tal como se lo evidencia en la [Fig. 17](#page-31-0)**.**

Una vez que se han validado ambos campos, el usuario se encuentra en la facultad de realizar un comentario o sugerencia respectiva, misma que será presentado en la pantalla previa.

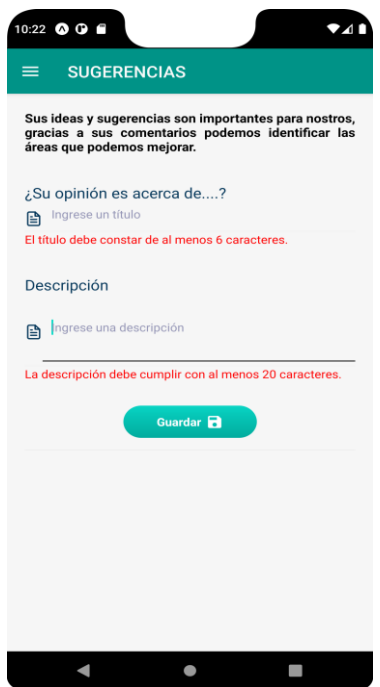

Fig. 17. Validación para registro de comentarios y sugerencias

#### <span id="page-31-0"></span>**Almacenar los comentarios en la base de datos.**

Una vez registrado el comentario o sugerencia realizado por el usuario, este se presenta en la pantalla anterior, como muestra del consumo a la base, el usuario puede dar clic en el icono para una previsualización del comentario realizado tal como lo evidencia en la [Fig. 18.](#page-31-1)

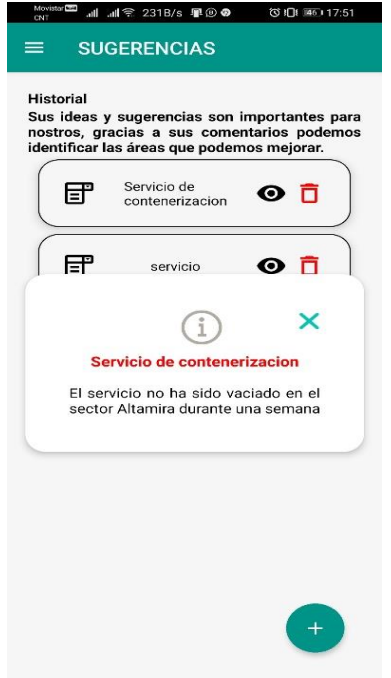

<span id="page-31-1"></span>Fig. 18. Previsualización de comentario almacenado en base

#### **Presentar los horarios y rutas de recolección**

Acorde a la dirección registrada por el usuario, se muestra el mapa y el detalle de la ruta encargada del sector, tal como lo muestra la [Fig. 19.](#page-32-1)

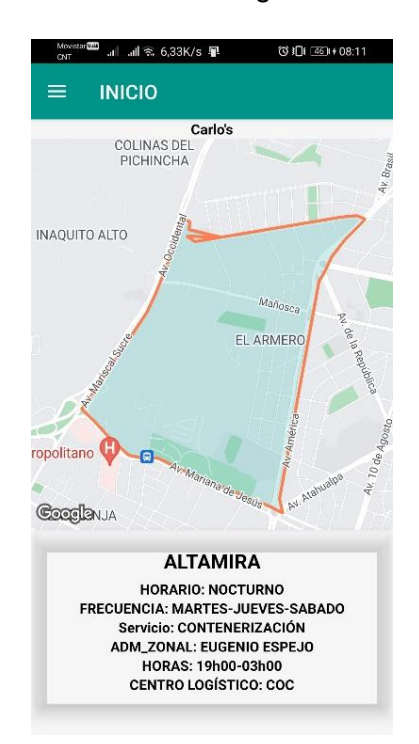

Fig. 19. Mapa y ruta del sector

## <span id="page-32-1"></span><span id="page-32-0"></span>**3.4 Sprint 3. Módulo dinámico informativo**

El Sprint 3, corresponde al módulo dinámico en el que se presentaran todos los recursos audio visuales para fomentar la cultura amigable esperada.

Las tareas correspondientes a este sprint son las siguientes.

- Visualización de noticias
- Visualización de videos
- Visualización de los contactos de personas recicladoras y similares

#### **Visualización de noticias**

La visualización de noticias requirió de un componente llamado WebView, éste brinda la capacidad de mostrar contenido web dentro de la aplicación, en este sentido, se le muestra al usuario una lista de cards correspondiente a una noticia, como se muestra en la [Fig. 20](#page-33-0)**.** Al ingresar a alguna de estas cards, el usuario estará en la facultad de leer la noticia respectiva, tal como lo evidencia la [Fig. 21.](#page-33-1)

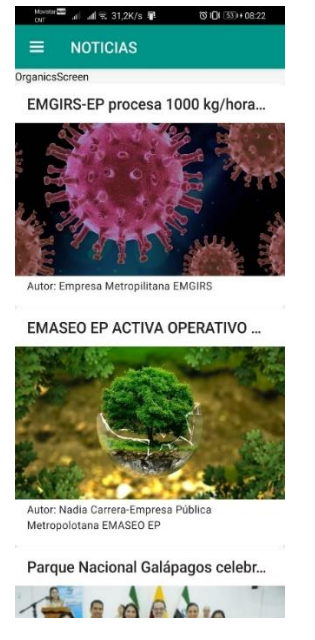

Fig. 20. Visualización de noticias Fig. 21. Lectura de noticia

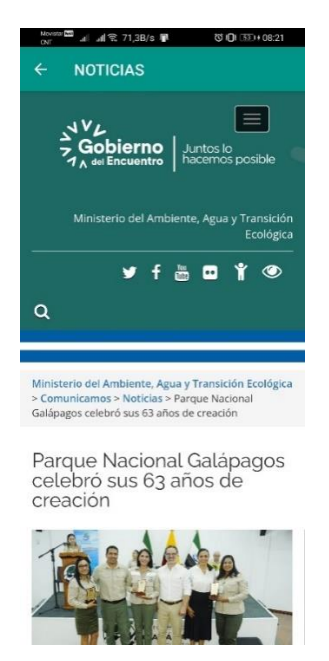

#### <span id="page-33-0"></span>**Visualización de videos**

Al igual que con las noticias, los videos son presentados en forma de cards donde se visualiza la imagen correspondiente al video que está por visualizar, el título y autor o creador correspondiente, como se evidencia en la [Fig. 22.](#page-33-2)

<span id="page-33-1"></span>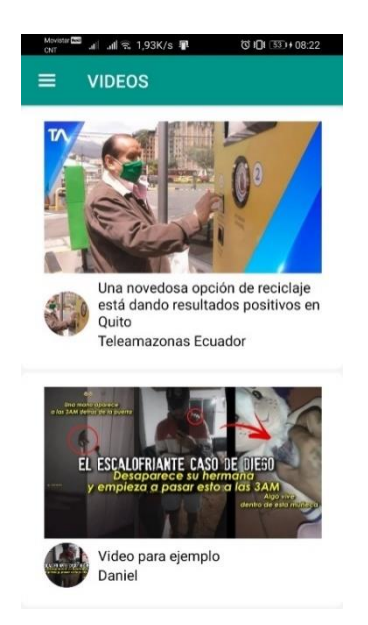

Fig. 22. Visualización de videos

<span id="page-33-2"></span>Al hacer clic al video podrá visualizar el mismo tal como se evidencia en la [Fig. 23,](#page-34-0) Además, se tiene la opción de compartir el mismo a sus redes sociales, como muestra la [Fig. 24.](#page-34-1)

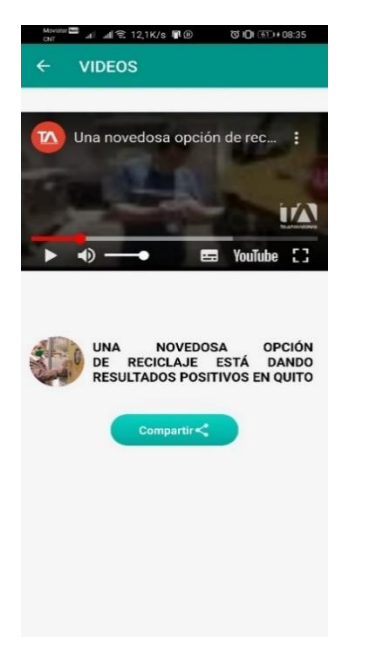

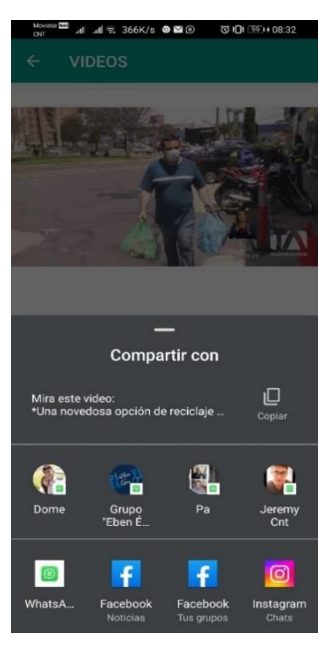

Fig. 23. Visualización individual del video Fig. 24. Compartir video

<span id="page-34-1"></span>

#### <span id="page-34-0"></span>**Visualización de los contactos de personas recicladoras y similares.**

En esta sección se visualiza una lista de personas registradas en la aplicación y presten algún servicio relacionado a la ecología y cuidado del medio ambiente, tal como se evidencia en la [Fig. 25.](#page-34-2)

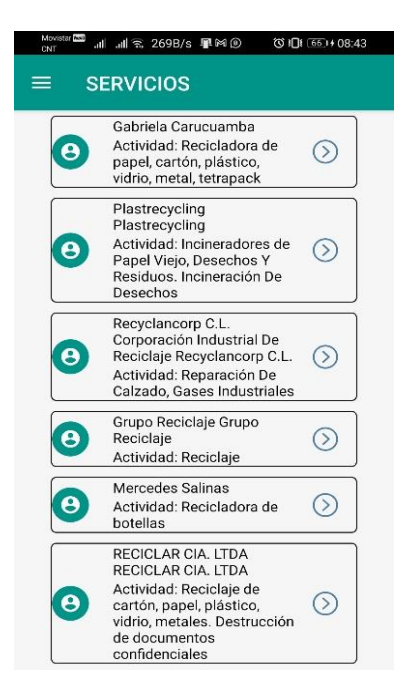

Fig. 25. Lista de contactos

<span id="page-34-2"></span>Al seleccionar uno de los contactos se presenta un modal con la información detallada, entre los datos presentados esta la dirección, el número de contacto, tal como lo evidencia la [Fig. 26.](#page-35-2)

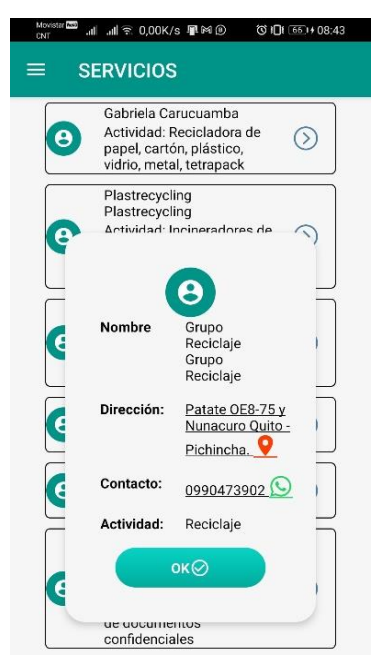

Fig. 26. Detalle del contacto

## <span id="page-35-2"></span><span id="page-35-0"></span>**3.5 Sprint 4. Pruebas y Despliegue**

El Sprint 4, comprende todo lo relacionado con pruebas ejecutadas en el aplicativo móvil, una vez que se ha terminado la etapa de la codificación. En este sentido se han realizado las siguientes pruebas dentro del aplicativo móvil.

- Pruebas de compatibilidad
- Pruebas unitarias
- Pruebas de usabilidad

#### <span id="page-35-1"></span>**Pruebas de compatibilidad**

Estas pruebas tienen como finalidad evaluar el desarrollo del aplicativo móvil en los diferentes dispositivos con el objetivo de comprobar su funcionamiento, y así evitar posibles fallos a la hora de presentarlo al cliente final.

La [TABLA XI](#page-35-3)**,** evidencia el listado de los dispositivos móviles en los que se ha probado el aplicativo móvil, las evidencias de estas pruebas se encuentran en el [ANEXO II.](#page-45-0)  [Manual Técnico,](#page-45-0) sección

<span id="page-35-3"></span>[Pruebas](#page-63-0).

**TABLA XI Dispositivos móviles para las pruebas de compatibilidad**

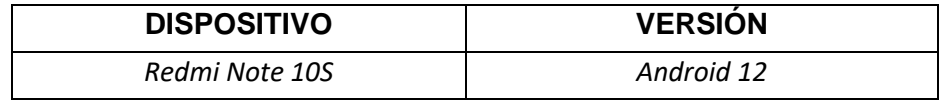
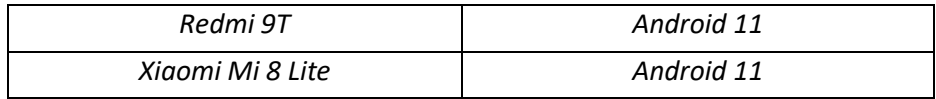

Basado en los resultados obtenidos se puede determinar que el aplicativo no presenta inconvenientes al ser ejecutado en diferentes dispositivos móviles, garantizando de esta manera que el aplicativo está totalmente operativo bajo los escenarios propuestos.

#### **Pruebas unitarias**

En esta sección se evidencian los resultados de las pruebas unitarias aplicadas a los diferentes módulos de la aplicación móvil, para este propósito se utiliza la herramienta Jest [20], la cual permite realizar pruebas al código fuente de la aplicación. Para ello, se utiliza el comando *yarn test* seguido del nombre del archivo con extensión *.test.js* como se muestra en la [Fig. 27.](#page-36-0)

```
PS C:\Users\jerem\Desktop\TranshInformation-movil> yarn test Login.test.js
                     Fig. 27. Comando para ejecutar las pruebas
```
En la [Fig. 28,](#page-36-1) se muestra un ejemplo de las pruebas unitarias realizadas al fragmento del código encargado de iniciar sesión con las credenciales proporcionadas por el usuario, la prueba tiene como fin validar el inicio de sesión de dos diferentes usuarios registrados en la base de datos, el resultado de la prueba se evidencia en la [Fig. 29](#page-37-0)**.** El resto de las pruebas unitarias se pueden evidenciar en el [ANEXO II. Manual Técnico,](#page-45-0) sección

[Pruebas](#page-63-0).

```
const signInUser = useCallback(async (email, password) => {
 const auth = getAuthor();signInWithEmailAndPassword(auth, email, password)
   .then(async (userCredential) => {
     const user = userCredential.user;
     handleFirebaseUser(user);
     console.log(user);
     console.log("Sign in!");
   \mathcal{Y}.catch((error) => {
     const errorCode = error.code;
     const errorMessage = error.message;
     console.log("Error>>>>: ", (errorCode, errorMessage));
    \});
  []);
```
<span id="page-36-1"></span>Fig. 28. Prueba unitaria #1

```
PS C:\Users\jerem\Desktop\TranshInformation-movil> yarn test Login.test.js
yarn run v1.22.17
warning ..\..\package.json: No license field
$ jest Login.test.js<br><mark> PASS </mark> test/Login.test.js
  V Login con usuario jeremisma2001@hotmail.com (1 ms)
  √ Login con usuario jeremy.leon@epn.edu.ec
Test Suites: 1 passed, 1 total
Tests: 2 passed, 2 total
Snapshots: 0 total
            0.8 s, estimated 5 s
Time:
Ran all test suites matching /Login.test.js/i.
Done in 1.56s.
PS C:\Users\jerem\Desktop\TranshInformation-movil> []
```
Fig. 29. Resultado Prueba unitaria #1

<span id="page-37-0"></span>Con la prueba aprobada, se puede concluir que el método creado para el inicio de sesión en la aplicación funciona de la manera esperada, validando que el usuario exista en la base de datos y permitiendo su ingreso; de esta manera se comprueba el correcto funcionamiento dentro de la aplicación.

#### **Pruebas de usabilidad**

Las pruebas de usabilidad se implementaron a través del Sistema de Escalas de Usabilidad o más conocido como SUS por su origen en inglés (System Usability Scale). Es una herramienta que permite medir la usabilidad de un sistema informático, ya sea web o aplicación móvil [21].

En base al esquema de puntuación propuesto por SUS donde se toman las respuestas proporcionadas por los usuarios en la encuesta y se aplican una serie de pasos que ayudan a determinar el porcentaje de usabilidad de la aplicación a consideración de los usuarios encuestados, la [TABLA XXIII,](#page-74-0) permite determinar que de los 25 usuarios encuestados se obtiene un puntaje promedio del 82.2 sobre 100 por ciento en la escala de Usabilidad.

Una manera de comprobar la usabilidad en la aplicación es a través de una comparación de escalas como muestra la [Fig. 30,](#page-38-0) donde se puede observar que la aplicación móvil está dentro del rango "Aceptable" de la escala, donde los usuarios determinan que la aplicación es rápida, intuitiva, y sencilla de utilizar. Sin embargo, es necesario rectificar algunos errores de diseño que no detienen el correcto funcionamiento de la aplicación, tales como la presentación de los contactos en la sección "Servicios" y de los cards presentados en la sección "Recomendaciones".

El proceso realizado para las pruebas de usabilidad se evidencia en el [ANEXO II.](#page-45-0)  [Manual Técnico,](#page-45-0) sección

[Pruebas](#page-63-0).

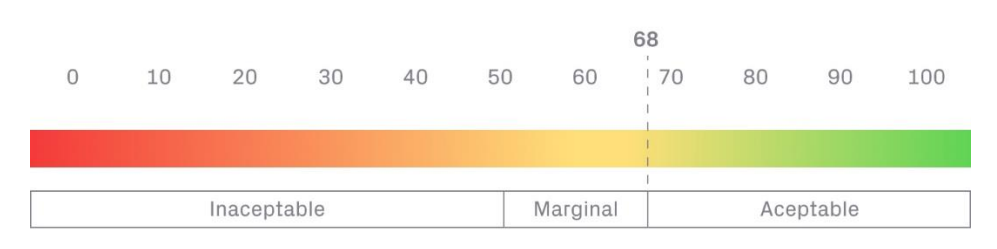

Fig. 30. Escala de evaluación SUS

<span id="page-38-0"></span>En base al análisis realizado se determina que la aplicación móvil cuenta con un rango de usabilidad "Aceptable", lo cual permite aprendizaje rápido y sencillo del uso de este aplicativo.

# **4 CONCLUSIONES**

- El desarrollo de la aplicación se ejecutó correctamente de acuerdo con el análisis de requerimientos llevado a cabo en secciones anteriores y acorde al alcance y objetivos planteados.
- Los mockups permitieron implementar de mejor manera el aplicativo ya que sirvieron de guía en el desarrollo de cada sección de la aplicación. El desarrollo fue exitoso debido a la flexibilidad y facilidad de uso de React Native con JavaScript.
- El uso de la metodología SCRUM para este proyecto fue el adecuado, debido a que permite tener un flujo de trabajo organizado. Además, con la implementación de Sprints se logró desarrollar cada parte del proyecto en los tiempos establecidos. Los artefactos y técnicas aplicadas permitieron un flujo de trabajo estable con entregas continuas.
- El funcionamiento adecuado de la aplicación resulta ser uno de los pilares fundamentales a la hora de desarrollar el aplicativo, por ello, se ha llevado a cabo una serie de pruebas que acreditan que la aplicación móvil funcionará con éxito en los diferentes dispositivos.
- La herramienta Expo Dev permitió la generación de APK y archivos ejecutables de forma sencilla, aunque tardada, debido a que Expo permite que con una serie de comandos se generen los archivos respectivos facilitando el proceso de empaquetado de la aplicación.

# **5 RECOMENDACIONES**

- El desarrollo de aplicaciones móviles implica el uso de herramientas que faciliten este proceso. Por tanto, se recomienda llevar a cabo un análisis adecuado de los requerimientos con el objetivo de determinar diferentes aspectos como las herramientas utilizadas para el desarrollo, metodologías y otros aspectos.
- Finalizado el análisis de requerimientos, es necesario definir la metodología a utilizar. Se recomienda el uso de metodologías ágiles mismas que facilitarán la definición del flujo de trabajo, herramientas y tiempos en los que se realizará el desarrollo de software.
- Se recomienda el uso de herramientas que permitan la visualización y desarrollo del programa de la mejor manera, por ello, si el desarrollo se realizará con React Native es recomendable realizarlo con Expo ya que facilita la emulación y generación de archivos APK para Android, adicional, permite el desarrollo de aplicaciones híbridas por lo que permite el desarrollo para IOS de ser el caso.
- Es necesario verificar las herramientas y tecnologías que se van a emplear en la aplicación móvil o cualquier otro sistema ya que puede darse el caso que alguna de las dependencias utilizadas en el proyecto puede no ser compatibles entre las demás dependencias o simplemente los creadores dejaron de dar soporte a las mismas.

# **6 REFERENCIAS BIBLIOGRÁFICAS**

- [1] A. Vera, «Cómo la tecnología va avanzando en la sociedad.,» El Telégrafo, 24 Agosto 2017. [En línea]. Available: https://www.eltelegrafo.com.ec/noticias/cartas/1/como-latecnologia-va-avanzando-en-la-sociedad. [Último acceso: 15 Mayo 2022].
- [2] M. B. Merizalde, «La acumulación de basura sigue siendo un problema en La Colmena y La Ermita, en Quito,» El Comercio, 02 Enero 2018. [En línea]. Available: https://www.elcomercio.com/actualidad/quito/acumulacion-basura-quito-problemaemaseo.html. [Último acceso: 15 Mayo 2022].
- [3] I. Alarcón, «Ecuador tiene un déficit en reciclar basura,» EL COMERCIO, 17 Abril 2017. [En línea]. Available: https://www.elcomercio.com/tendencias/sociedad/ecuadordeficit-reciclar-basura-contaminacion.html. [Último acceso: 15 Mayo 2022].
- [4] T. Leste, «Revista Cubana de Higiene y Epidemiología,» Mayo 2014. [En línea]. Available: http://scielo.sld.cu/scielo.php?script=sci\_arttext&pid=S1561- 30032014000200011#:~:text=Resultados%3A%20el%20da%C3%B1o%20a%20la,para%2 0la%20recogida%20de%20residuos. [Último acceso: 22 Mayo 2022].
- [5] Reciveci, «Recoleccion de materiales reciclables,» Reciveci, [En línea]. Available: https://reciveci.ec/. [Último acceso: 21 Mayo 2022].
- [6] Santalucia Impulsa, «Metodología Agile: ¿Qué es y para qué sirve?,» Santalucia Impulsa, 03 Febrero 2021. [En línea]. Available: https://www.santaluciaimpulsa.es/metodologiaagile-que-es-para-que-sirve/. [Último acceso: 15 Mayo 2022].
- [7] Incubicon, «Tipos de metodologías ágiles para la gestión de proyectos,» Structuralia, 26 Enero 2019. [En línea]. Available: https://blog.incubicon.com/tipos-demetodolog%C3%ADas-agiles-para-la-gestion-de-proyectos. [Último acceso: 15 Mayo 2022].
- [8] L. Herazo, «¿Qué es una aplicación móvil?,» Anincubator Blog, 2022. [En línea]. Available: https://anincubator.com/que-es-una-aplicacion-movil/. [Último acceso: 15 Mayo 2022].
- [9] D. Bernal González, «Principales tipos de aplicaciones móviles: ventajas, desventajas y ejemplos,» Profile , 27 Abril 2021. [En línea]. Available: https://profile.es/blog/tiposaplicaciones-moviles-ventajas-ejemplos/#Tipos\_de\_aplicaciones\_moviles. [Último acceso: 15 Mayo 2022].
- [10] R. López, «¿Qué es React Native?,» Raúl López, 2020. [En línea]. Available: https://raullg.com/wiki/que-es-react-native/. [Último acceso: 15 Mayo 2022].
- [11] P. Tenas, «Top 3 mejores herramientas de prototipado web,» Experts Academy, 23 Julio 2021. [En línea]. Available: https://expertsacademy.es/blog/mejores-herramientasprototipado/. [Último acceso: 15 Mayo 2022].
- [12] Enjun, «Metodología Scrum para el desarrollo de Software ágil,» 2020. [En línea]. Available: https://www.eniun.com/metodologia-scrum-desarrollo-software-agil/. [Último acceso: 29 Mayo 2022].
- [13] Enjun, «Metodología Scrum para el desarrollo de Software ágil,» 2020. [En línea]. Available: https://www.eniun.com/metodologia-scrum-desarrollo-software-agil/. [Último acceso: 31 Julio 2021].
- [14] integrAiT, «Roles de Scrum y sus responsabilidades,» integrAiT, 2020. [En línea]. Available: https://integrait.com.mx/blog/roles-de-scrum/. [Último acceso: 05 Mayo 2022].
- [15] J. Roche, «Scrum: roles y responsabilidades,» Deloitte, [En línea]. Available: https://www2.deloitte.com/es/es/pages/technology/articles/roles-yresponsabilidades-scrum.html. [Último acceso: 04 Mayo 2022].
- [16] VIEWNEXT, S.A, «Artefacros Scrum ¿Qué son y para qué sirven?,» VIEWNEXT, 27 Noviembre 2019. [En línea]. Available: https://www.viewnext.com/artefactos-scrum/. [Último acceso: 29 Mayo 2022].
- [17] S. MEXICO, «Escribiendo Historias de Usuario,» SCRUM MEXICO, 02 Agosto 2018. [En línea]. Available: https://scrum.mx/informate/historias-de-usuario. [Último acceso: 01 Junio 2022].
- [18] EALDE, «En qué consiste el Product Backlog y el Sprint Backlog,» 27 Agosto 2019. [En línea]. Available: https://www.ealde.es/product-backlog-sprint-backlog/. [Último acceso: 29 Mayo 2022].
- [19] Universidad de Alicante, «Modelo vista controlador (MVC),» 2021. [En línea]. Available: https://si.ua.es/es/documentacion/asp-net-mvc-3/1-dia/modelo-vista-controladormvc.html. [Último acceso: 29 Mayo 2022].
- [20] J. Vipin, «Jest como un marco de prueba de JavaScript popular,» CYNOTECK, 20 Enero 2020. [En línea]. Available: https://cynoteck.com/es/blog-post/jest-as-a-popularjavascript-testing-framework/. [Último acceso: 10 Agosto 2022].
- [21] F. Devin, «Sistema de Escalas de Usabilidad: ¿qué es y para qué sirve?,» UXpañol, 25 Febrero 2017. [En línea]. Available: https://uxpanol.com/teoria/sistema-de-escalas-deusabilidad-que-es-y-para-que-sirve/. [Último acceso: 15 Agosto 2022].

# **7 ANEXOS**

En esta sección se presentan los Anexos generados a lo largo del desarrollo del presente trabajo de titulación, detallados de la siguiente manera.

- [ANEXO I](#page-44-0)
- [ANEXO II. Manual Técnico](#page-45-0)
- [ANEXO III. Manual de Usuario](#page-76-0)
- **¡Error! No se encuentra el origen de la referencia.**

## <span id="page-44-0"></span>**7.1 ANEXO I Certificado de originalidad**

En esta sección se presenta el certificado de originalidad mismo que determina el porcentaje de plagio en este trabajo de integración curricular.

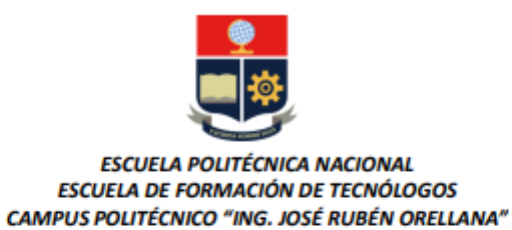

#### **CERTIFICADO DE ORIGINALIDAD**

Quito, D.M. 12 de 09 de 2022

De mi consideración:

Yo, MAYRA ISABEL ALVAREZ JIMÉNEZ, en calidad de Director del Trabajo de Integración Curricular componente APLICACIÓN MÓVIL, titulado "DESARROLLO DE APLICACIÓN WEB Y MÓVIL PARA PROVEER INFORMACIÓN DE LA RECOLECCIÓN Y MANEJO DE DESECHOS EN OUITO". elaborado por el estudiante LEÓN GARZÓN JEREMY ISMAEL de la carrera en DESARROLLO DE SOFTWARE, certifico que he empleado la herramienta Turnitin para la revisión de originalidad del documento escrito completo, producto del Trabajo de Integración Curricular indicado.

El documento escrito tiene un índice de similitud del 10%.

Es todo cuanto puedo certificar en honor a la verdad, pudiendo el interesado hacer uso del presente documento para los trámites de titulación.

NOTA: Se adjunta el informe generado por la herramienta Turnitin.

Atentamente,

Mayra Isabel Alvarez Jiménez **Técnico docente ESFOT** 

# <span id="page-45-0"></span>**7.2 ANEXO II. Manual Técnico**

En esta sección se detallan los artefactos utilizados en la metodología SCRUM, Historias de usuario, Sprint Backlog, Product Backlog, Interfaces de usuario y Pruebas realizadas a la aplicación. Además, se adjunta los enlaces correspondientes a los documentos externos.

• Enlace a Manual Técnico

[https.//epnecuador-](https://epnecuador-my.sharepoint.com/:b:/g/personal/jeremy_leon_epn_edu_ec/EV8ZgzaqQIJKnavYtVOkEpQBdxo_42mhAXYSMHYyrmq2UQ?e=IxKHYe)

[my.sharepoint.com/.b./g/personal/jeremy\\_leon\\_epn\\_edu\\_ec/EV8ZgzaqQIJKnavYtVOkEpQBdx](https://epnecuador-my.sharepoint.com/:b:/g/personal/jeremy_leon_epn_edu_ec/EV8ZgzaqQIJKnavYtVOkEpQBdxo_42mhAXYSMHYyrmq2UQ?e=IxKHYe) [o\\_42mhAXYSMHYyrmq2UQ?e=IxKHYe](https://epnecuador-my.sharepoint.com/:b:/g/personal/jeremy_leon_epn_edu_ec/EV8ZgzaqQIJKnavYtVOkEpQBdxo_42mhAXYSMHYyrmq2UQ?e=IxKHYe)

### **Encuesta Clientes y Usuarios**

La información para el levantamiento de requerimientos de obtuvo de una encuesta aplicada a 29 diferentes usuarios, la encuesta realizada se encuentra en el siguiente enlace:

<https://forms.office.com/r/mmhAFed7dt>

Los resultados obtenidos de cada una de las preguntas aplicadas en la encuesta se presentan a continuación.

En la [Fig. 31,](#page-45-1) se muestra la imagen referente a la primera pregunta de la encuesta. Donde se observa que el 100% de los encuestados consideran importante el proceso de reciclaje.

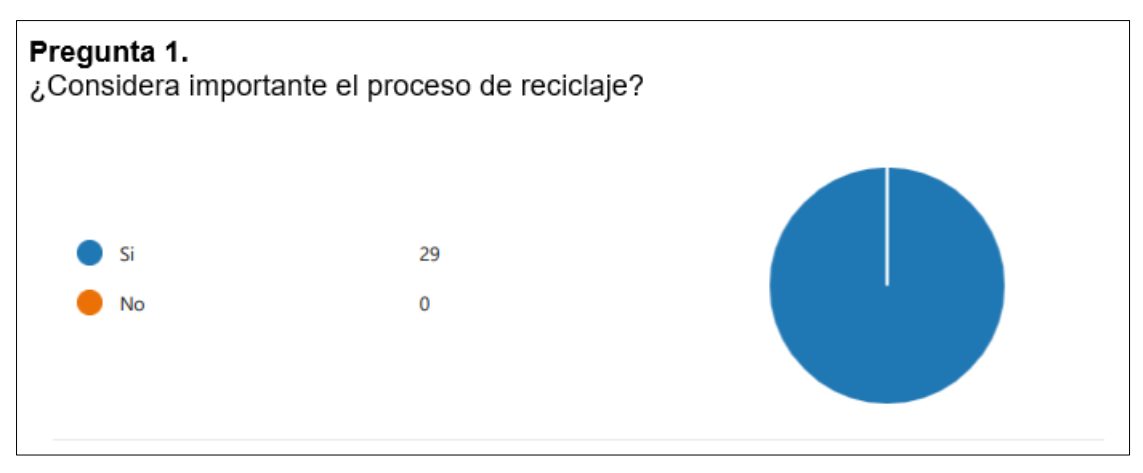

<span id="page-45-1"></span>Fig. 31. Pregunta 1 Encuesta Clientes y Usuarios

En la [Fig. 32,](#page-46-0) se muestra la imagen referente a la pregunta 2 de la encuesta. Donde el 100% de los encuestados consideran importante el proceso de clasificación de desperdicios generados en el hogar.

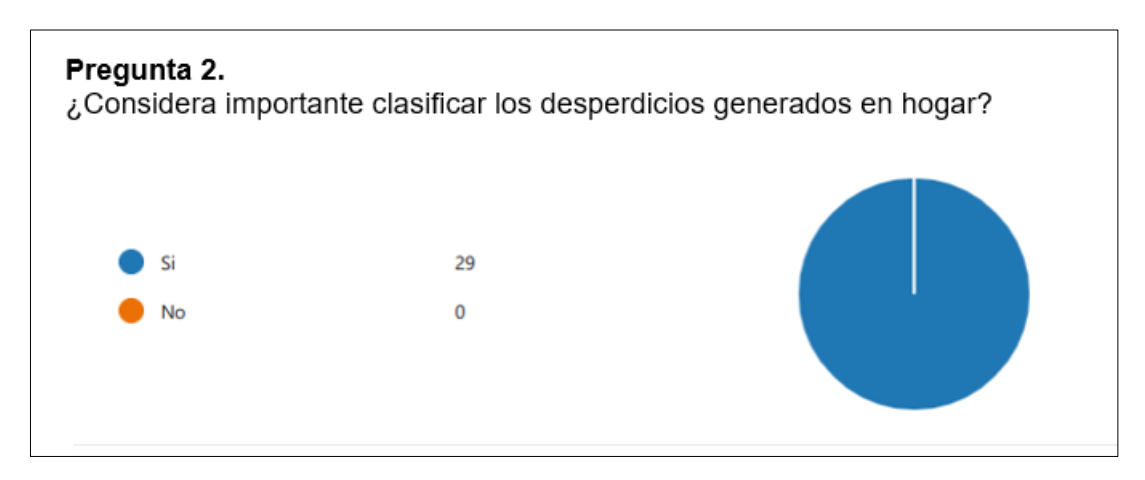

Fig. 32. Pregunta 2 Encuesta Clientes y Usuarios

<span id="page-46-0"></span>En la [Fig. 33,](#page-46-1) se muestra la imagen referente a la pregunta 3 de la encuesta. Donde el 76% de los encuestados, desconoce acerca del tratamiento adecuado que se debe brindar a los desperdicios (basura) en el hogar, por lo que brindar información acerca de este proceso se considera necesario con el objetivo de proveer información a los usuarios.

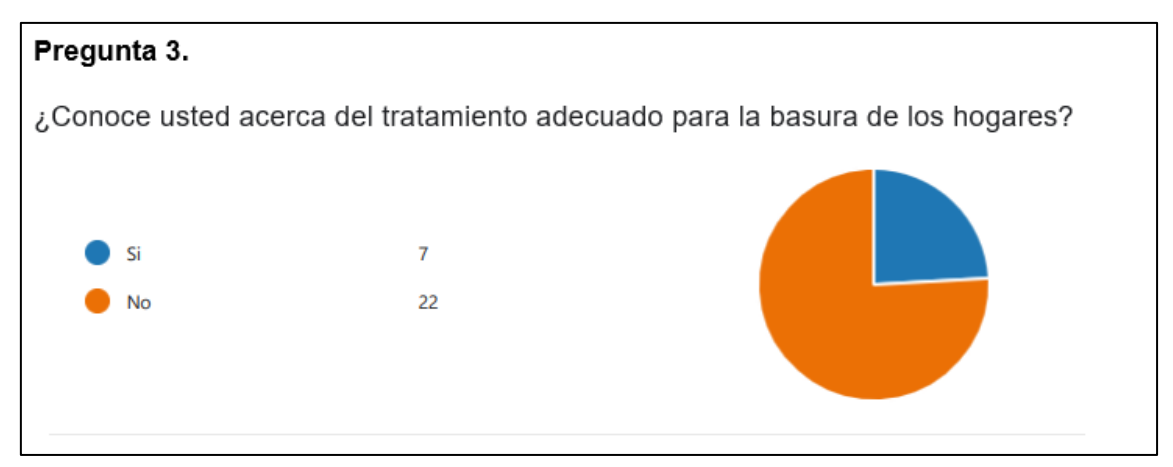

Fig. 33. Pregunta 3 Encuesta Clientes y Usuarios

<span id="page-46-1"></span>En la [Fig. 34,](#page-47-0) se muestra la imagen referente a la pregunta 4 de la encuesta. Donde el 100% de los encuestados considera apropiado conocer y aprender acerca del proceso de reciclaje, tratamiento y clasificación de los desechos a través medios digitales, razón por la que se fomenta la enseñanza y aprendizaje mediante medios digitales.

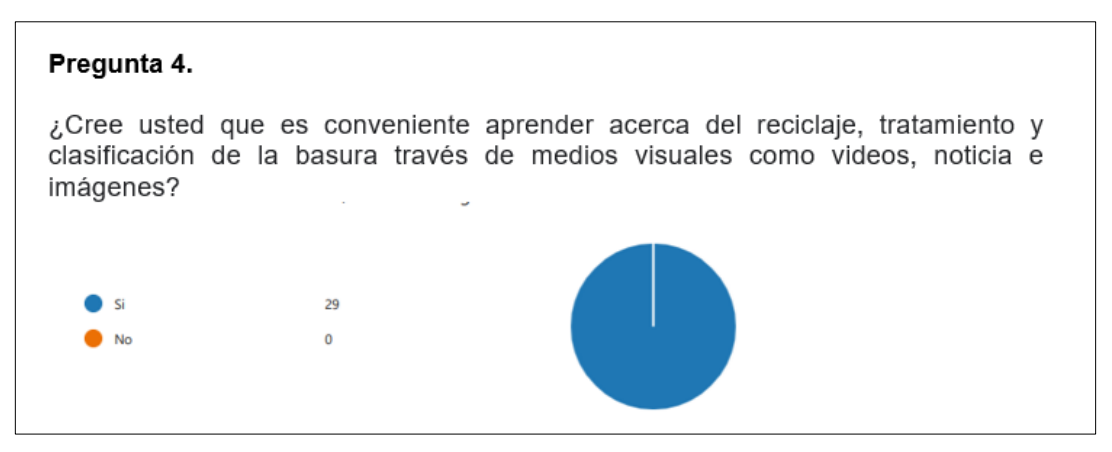

Fig. 34. Pregunta 4 Encuesta Clientes y Usuarios

<span id="page-47-0"></span>En la [Fig. 35,](#page-47-1) se muestra la imagen referente a la pregunta 5 de la encuesta. Donde el 100% de los encuestados consideren beneficioso para ellos conocer sobre el manejo de desechos de diferentes categorías, por lo que aportar con esta información enriquecerá el conocimiento de las personas.

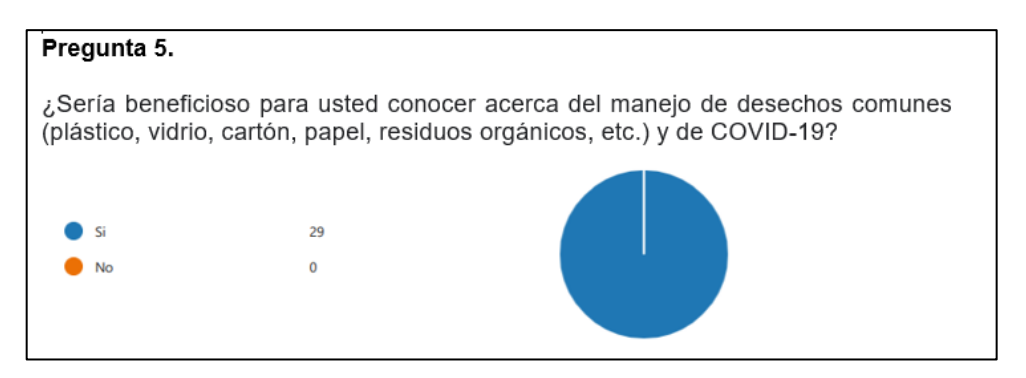

Fig. 35. Pregunta 5 Encuesta Clientes y Usuarios

<span id="page-47-1"></span>En la [Fig. 36,](#page-48-0) se muestra la imagen referente a la pregunta 6 de la encuesta. Donde el 90% de los encuestados podría estar interesado en contactar y ayudar a las personas que recicla y recogen chatarra en las calles, por otro lado, el 10% de los encuestados por diferentes razones considera NO realizar este proceso.

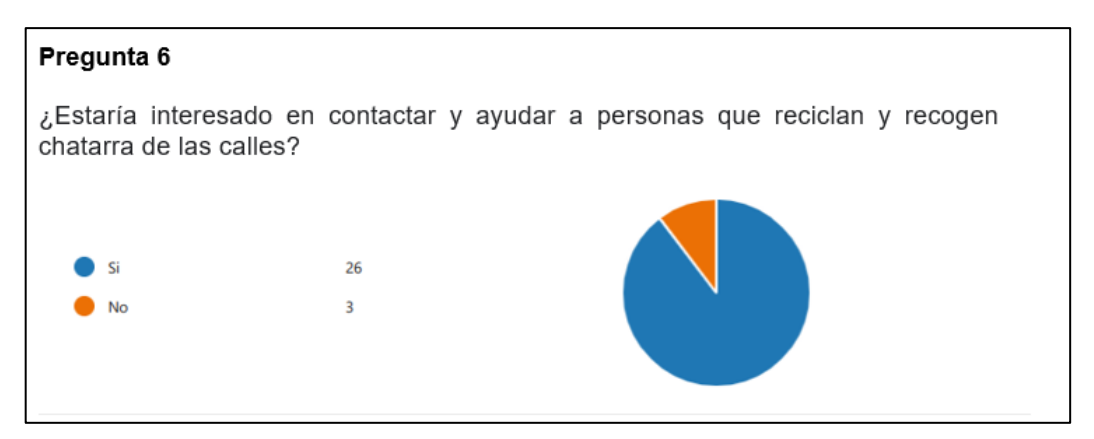

Fig. 36. Pregunta 6 Encuesta Clientes y Usuarios

<span id="page-48-0"></span>En la [Fig. 37,](#page-48-1) se muestra la imagen referente a la pregunta 7 de la encuesta. Donde el 81% de ellos tiene la posibilidad de donar material de reciclaje o chatarra a diferentes lugares o entidades, por otro lado, el 10% faltante de los encuestados no cuenta con esta posibilidad.

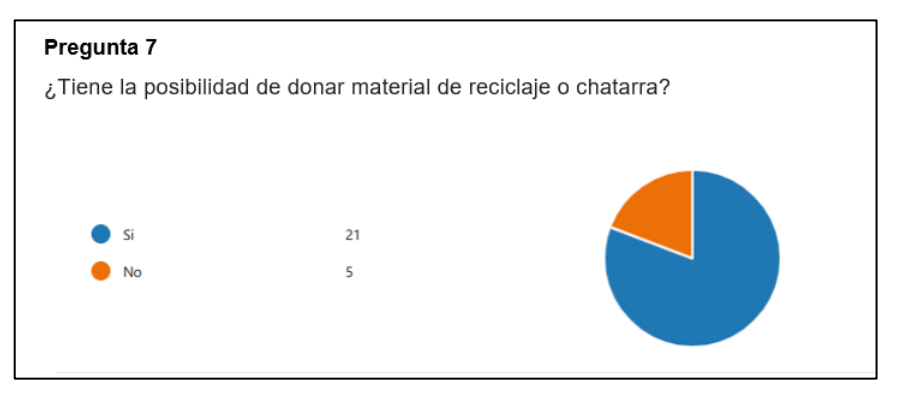

Fig. 37. Pregunta 7 Encuesta Clientes y Usuarios

<span id="page-48-1"></span>En la [Fig. 38,](#page-48-2) se muestra la imagen referente a la pregunta 8 de la encuesta. Donde un gran porcentaje de los encuestados ha respondido "Por medio de charlas" o similares, por lo que se considera importante el proceso informativo para las personas.

<span id="page-48-2"></span>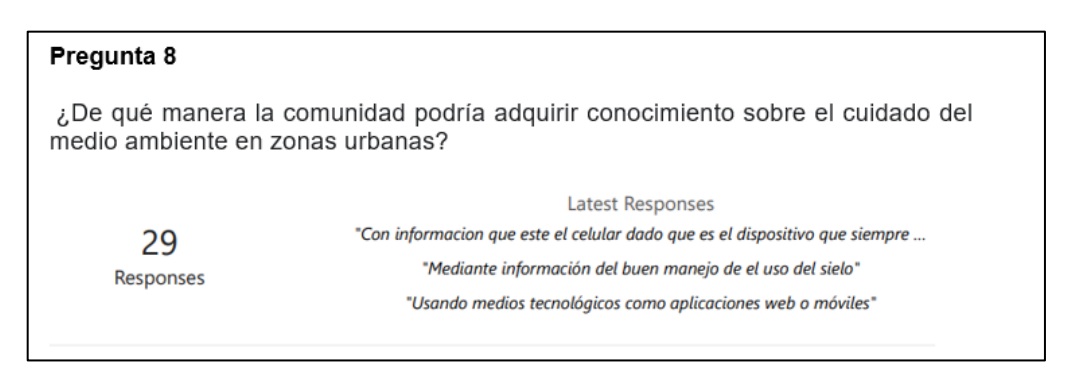

Fig. 38. Pregunta 8 Encuesta Clientes y Usuarios

En la [Fig. 39,](#page-49-0) se muestra la imagen referente a la pregunta 5 de la encuesta. Donde el 87% de los encuestados utilizan celulares con sistema operativo Android, mientras que el 13% restante utiliza celulares con diferente sistema operativo.

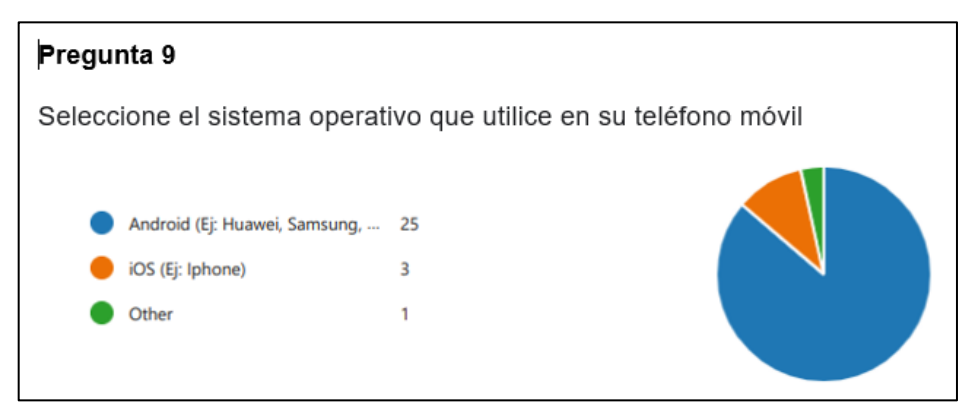

Fig. 39. Pregunta 9 Encuesta Clientes y Usuarios

## <span id="page-49-0"></span>**Recopilación de Requerimientos**

En la [TABLA XII,](#page-49-1) se muestra una lista de los requerimientos obtenidos con la ayuda de las respuestas registradas de las encuestas aplicadas.

<span id="page-49-1"></span>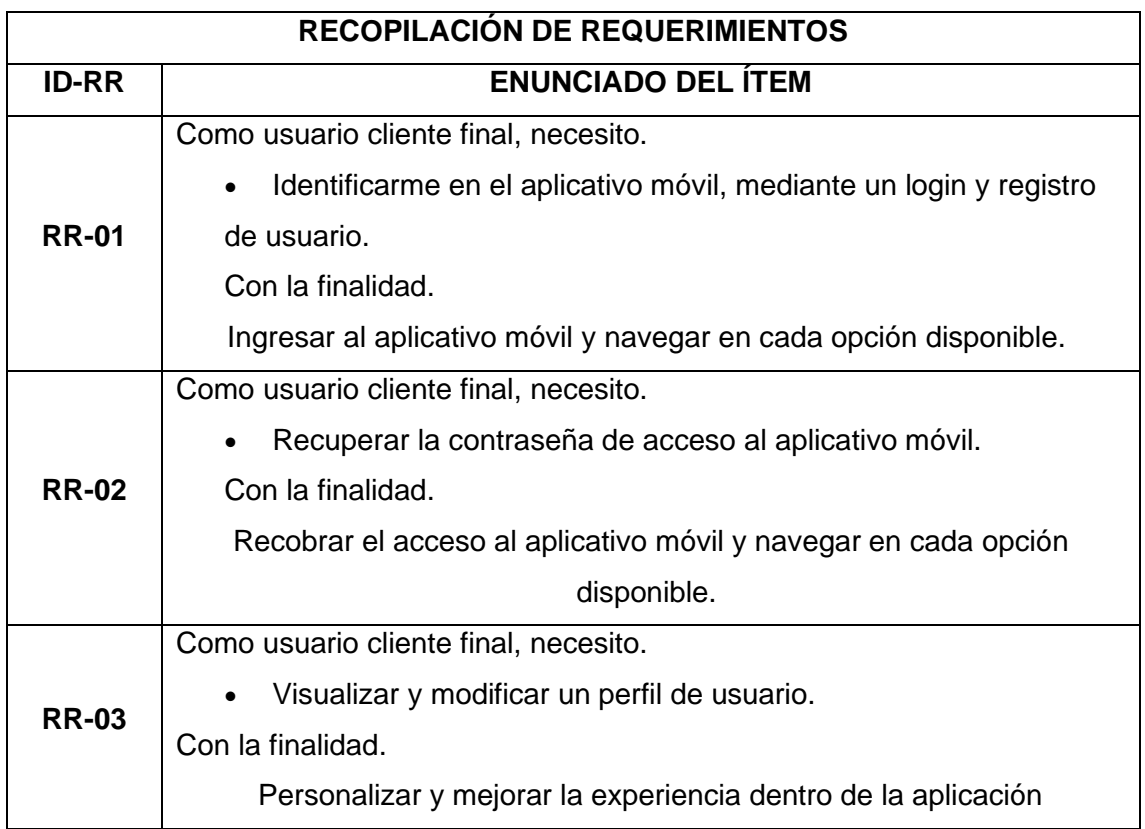

## **TABLA XII. Recopilación de requerimientos**

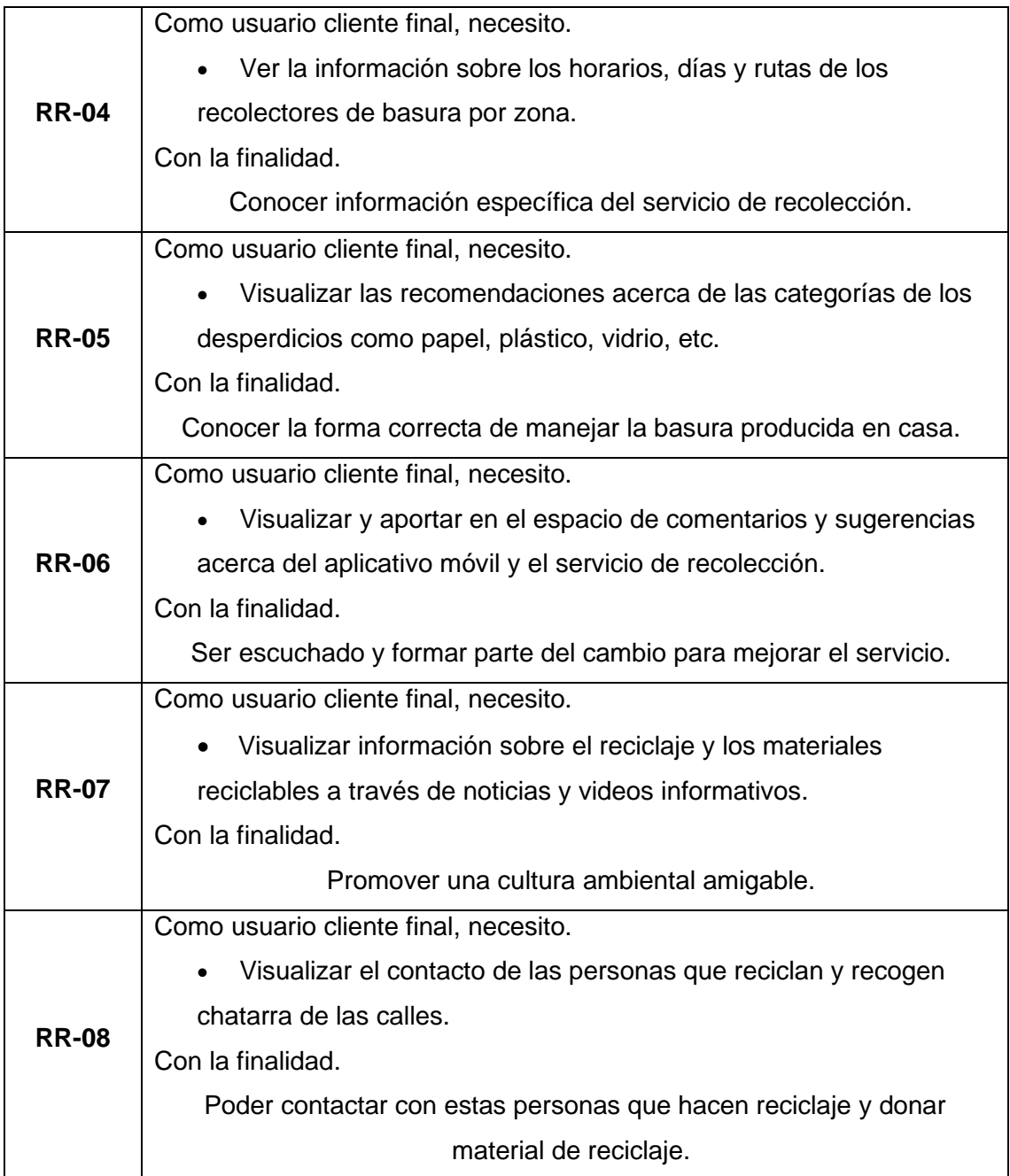

### **Historias de usuarios**

A continuación, se muestra generalidades de la funcionalidad de la aplicación móvil desde la perspectiva del usuario final, mediante el uso de las Historias de Usuario presentadas desde la [TABLA XIII](#page-51-0)**,** hasta la [TABLA XIX](#page-53-0)**.**

### **TABLA XIII. Historia de usuario 02 - Recuperar contraseña**

<span id="page-51-0"></span>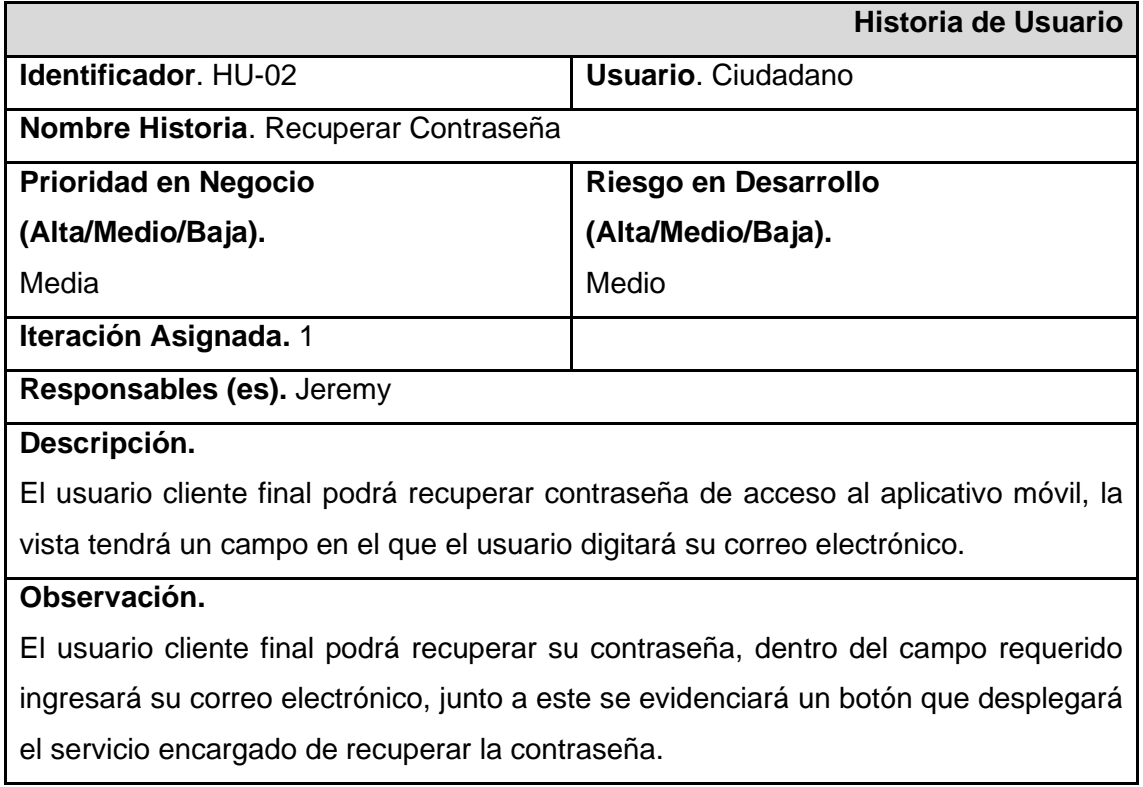

# **TABLA XIV. Historia de usuario 03 - Visualizar y modificar perfil de usuario**

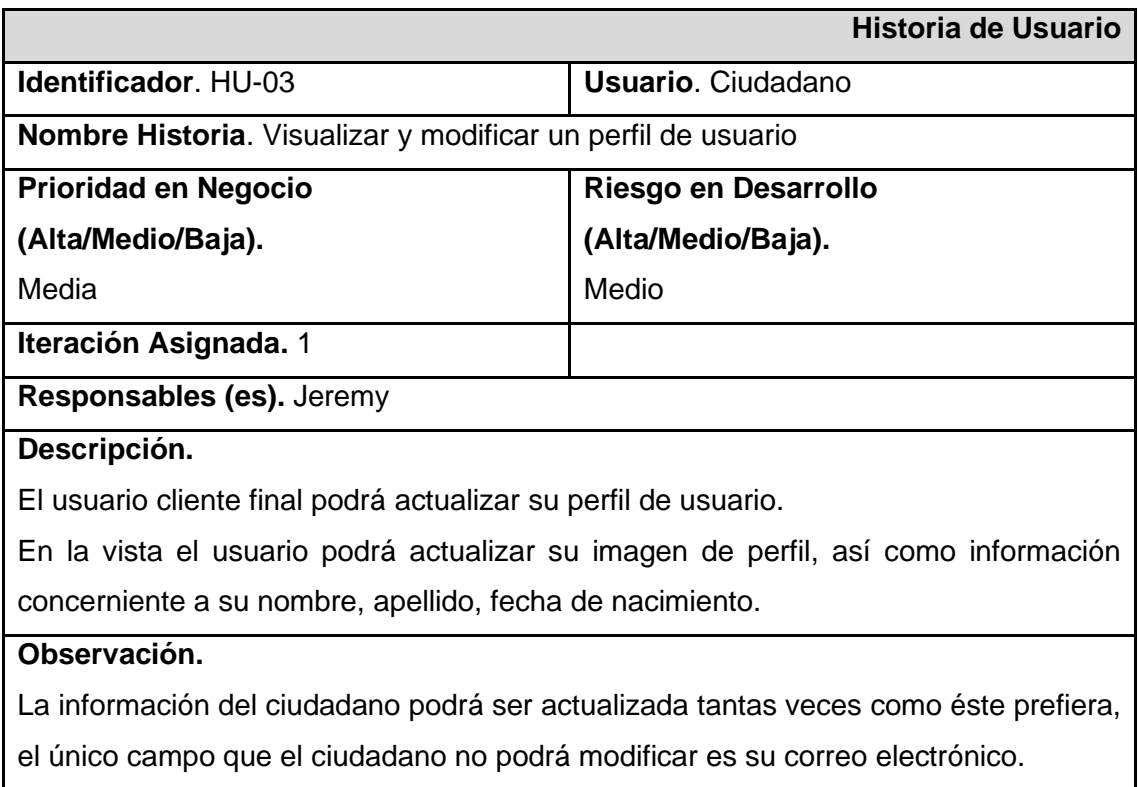

## **TABLA XV. Historia de usuario 04 - Visualizar información**

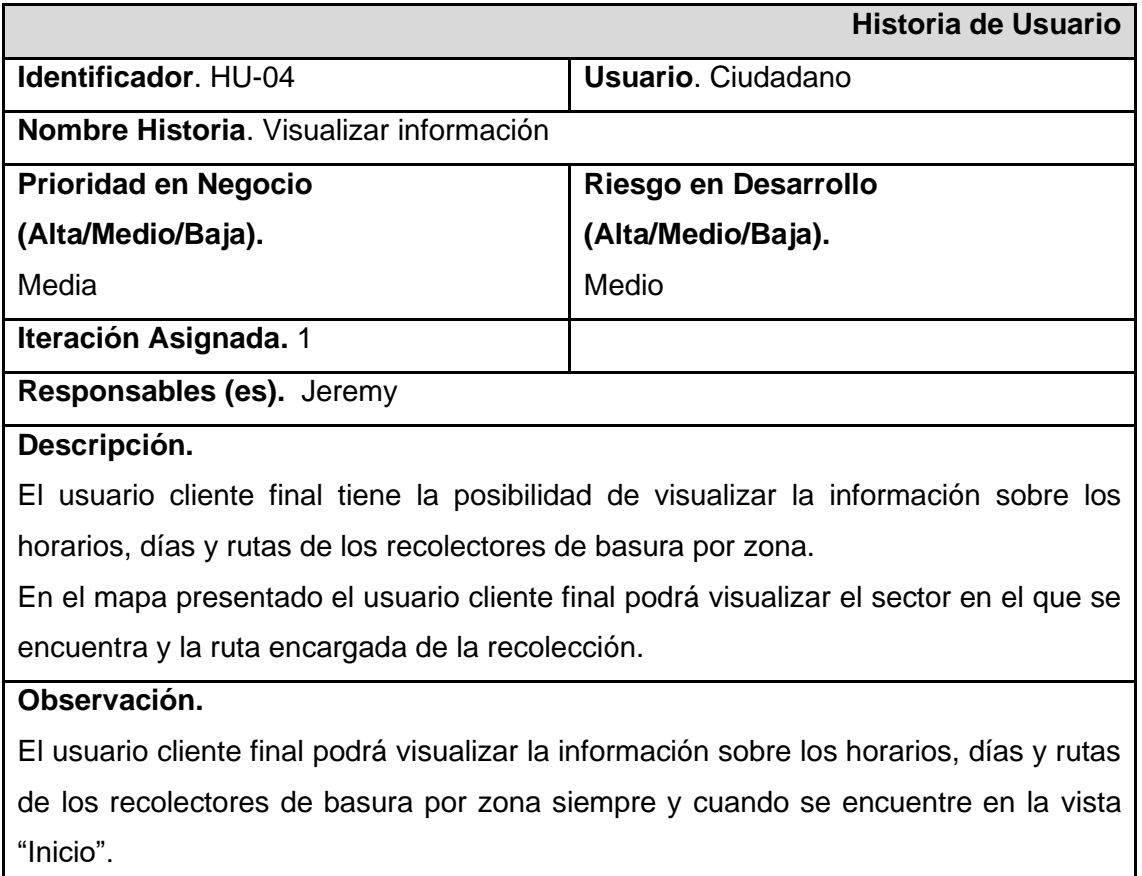

### **TABLA XVI. Historia de usuario 05 - Visualizar noticias**

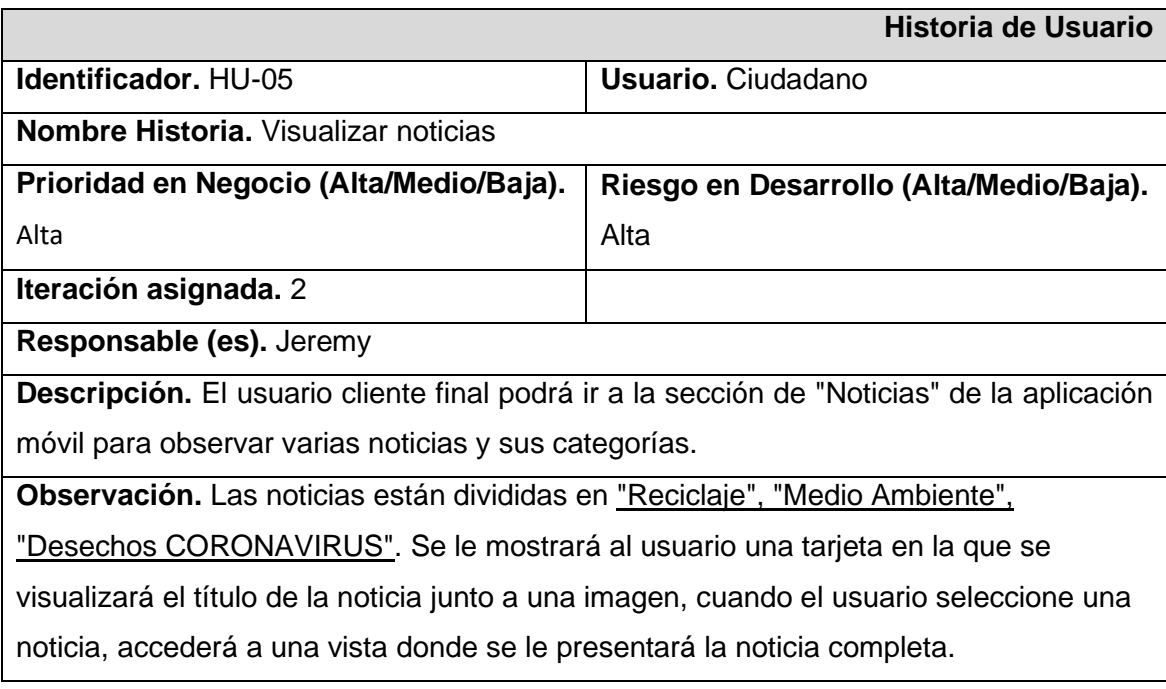

#### **TABLA XVII. Historia de usuario 06 - Visualizar contactos de recicladores**

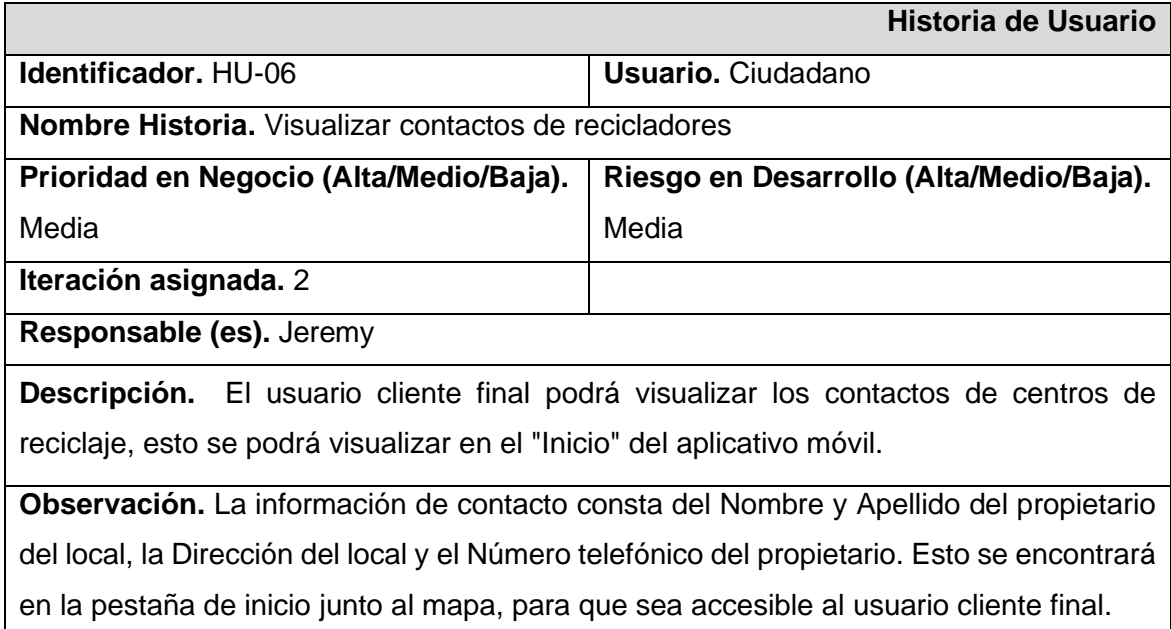

#### **TABLA XVIII. Historia de usuario 07 - Visualizar videos**

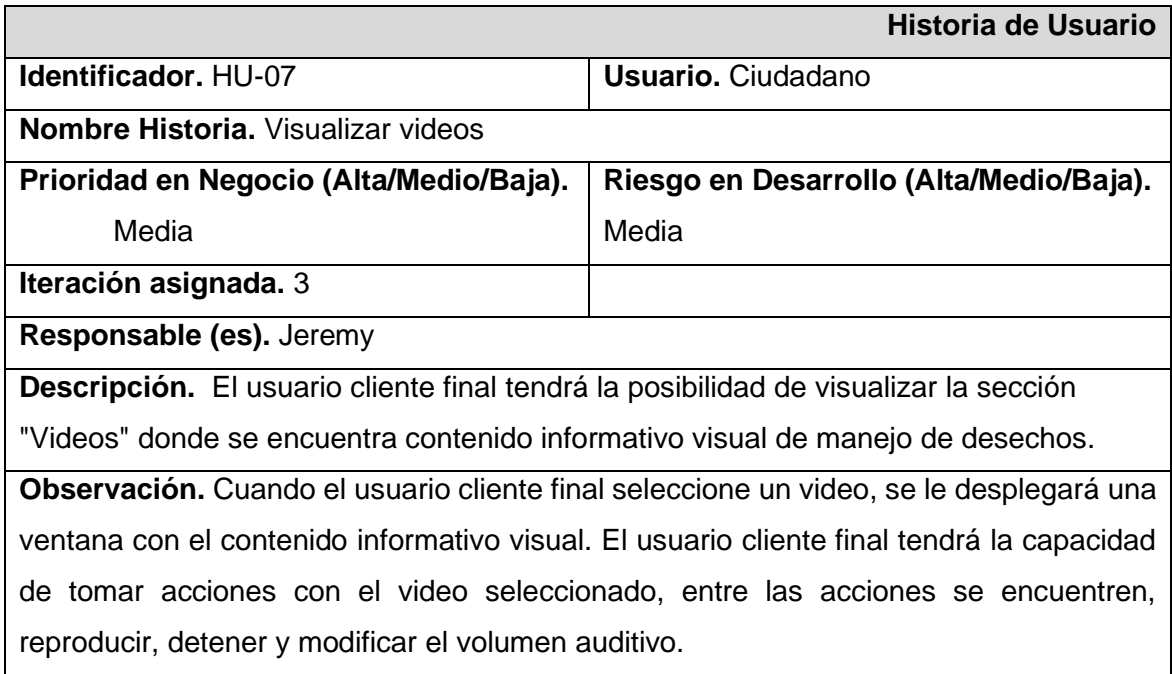

### **TABLA XIX. Historia de usuario 08 - Realizar comentarios**

<span id="page-53-0"></span>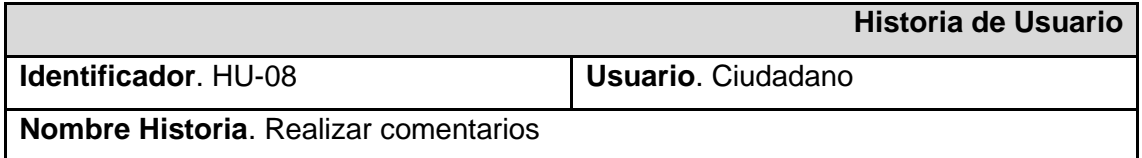

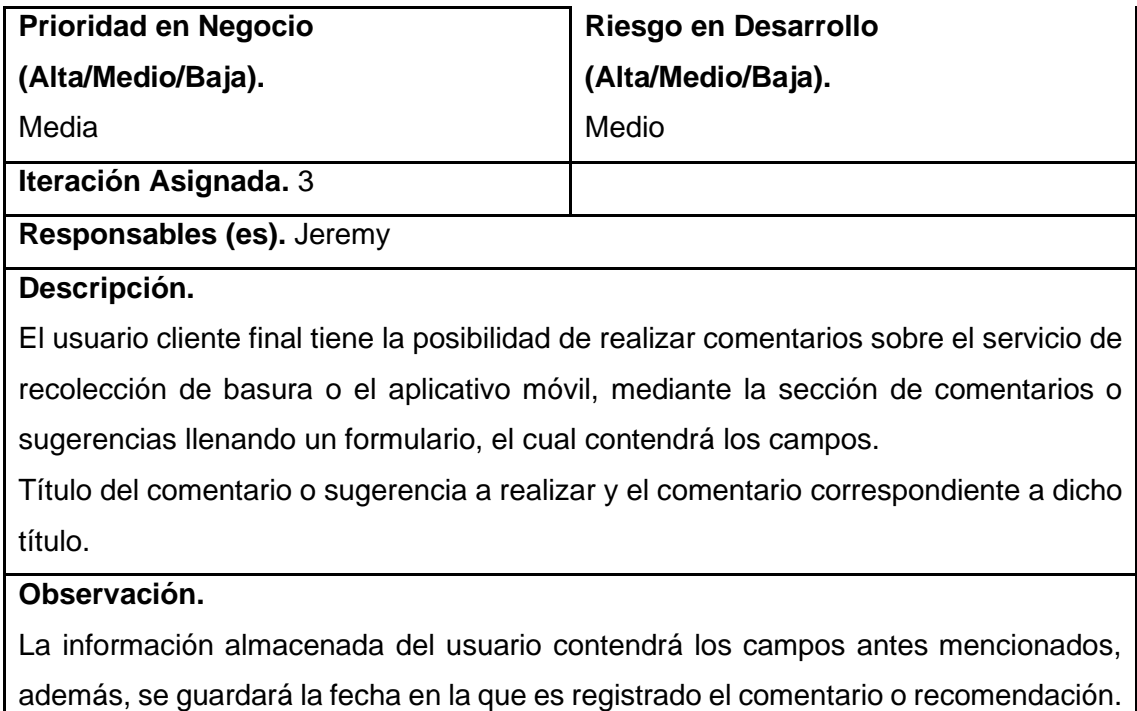

### **Product Backlog**

En la [TABLA XX](#page-54-0)**,** se presenta un listado ordenado de los requerimientos del aplicativo móvil. Esta lista se ha elaborado en base a las Historias de Usuario y contiene información relacionada al identificador, el número de iteración y la prioridad asignada a cada tarea para llevar a cabo el desarrollo de software.

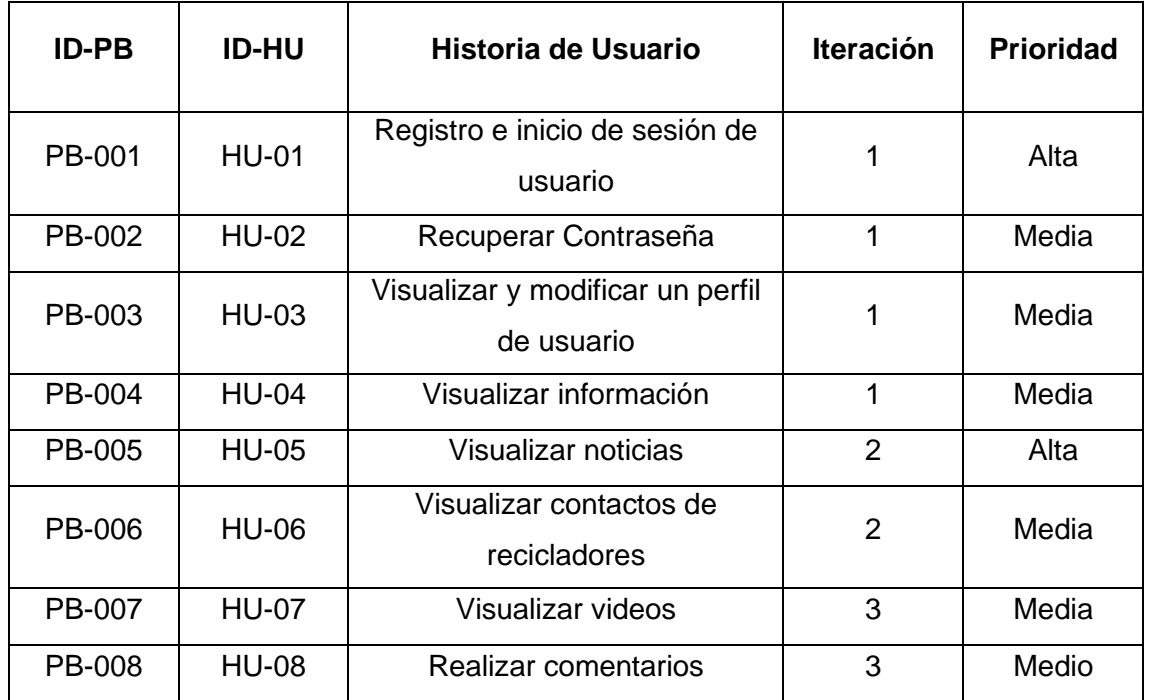

#### <span id="page-54-0"></span>**TABLA XX. Product Backlog**

# **Sprint Backlog**

La [TABLA XXI,](#page-55-0) presenta las tareas a ejecutar dentro de cada Sprint para el desarrollo del aplicativo móvil, las tareas se han determinado a partir del Product Backlog.

<span id="page-55-0"></span>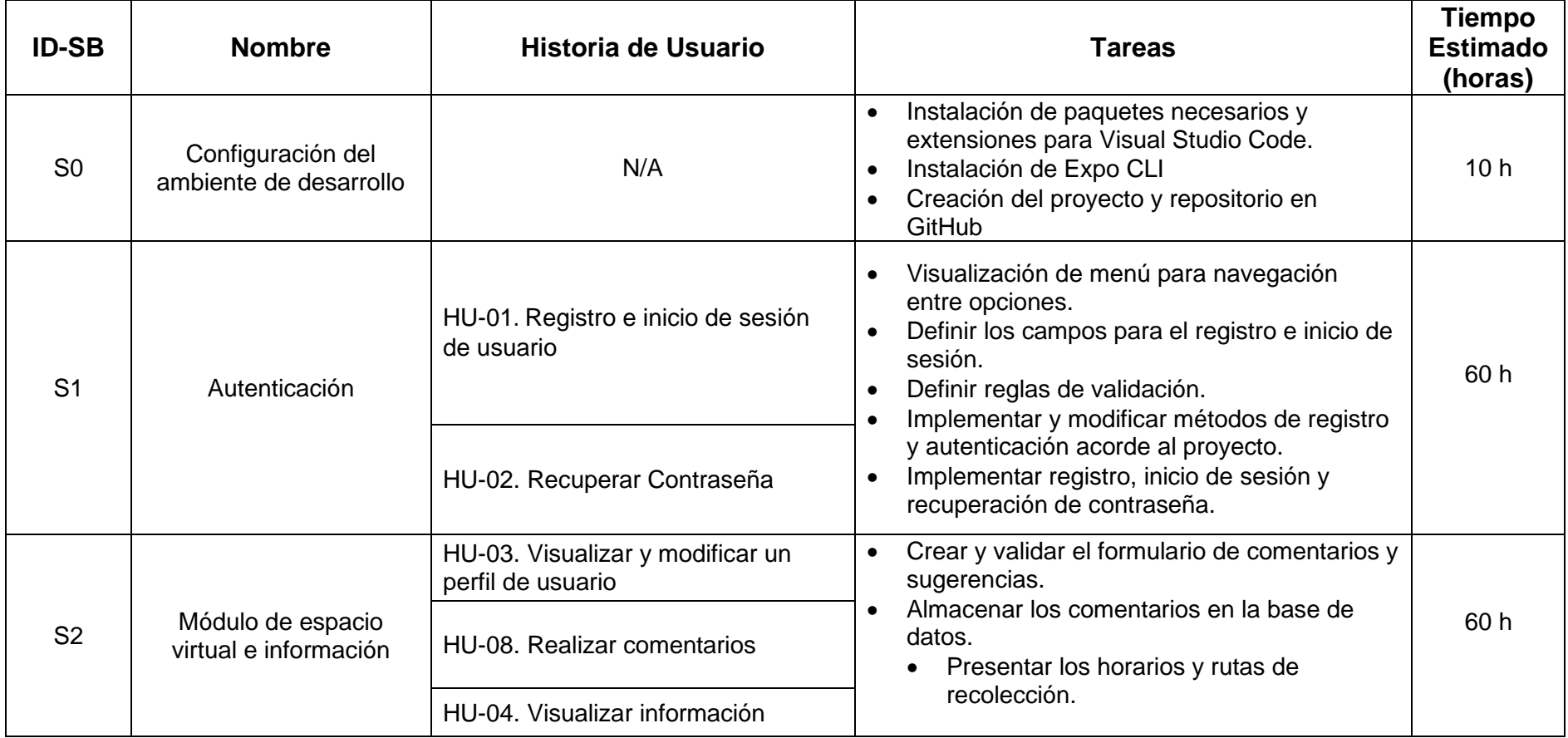

### **TABLA XXI. Sprint Backlog**

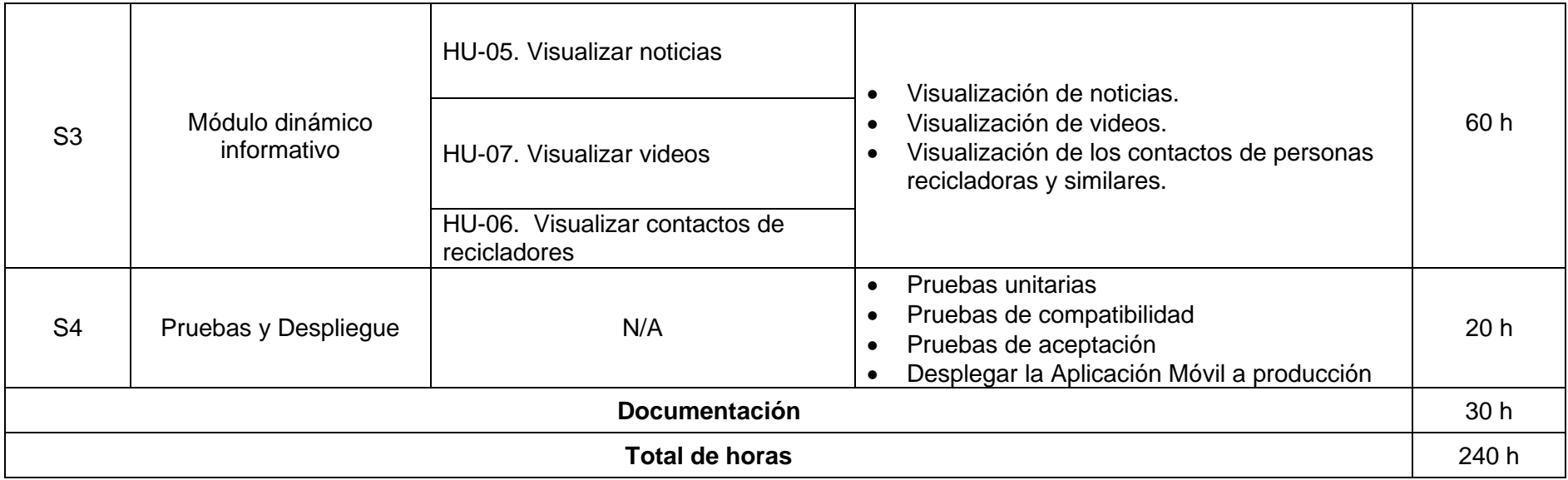

### **Interfaces de Usuario**

En esta sección se presentan las interfaces de usuario para el desarrollo del aplicativo móvil, mismas interfaces se pueden visualizar en el siguiente enlace. [https.//www.figma.com/proto/xQju3AQ6vhnHZ9cA955jIW/TI?scaling=scale-down&page](https://www.figma.com/proto/xQju3AQ6vhnHZ9cA955jIW/TI?scaling=scale-down&page-id=0%3A1&node-id=20%3A4&starting-point-node-id=20%3A4)[id=0%3A1&node-id=20%3A4&starting-point-node-id=20%3A4.](https://www.figma.com/proto/xQju3AQ6vhnHZ9cA955jIW/TI?scaling=scale-down&page-id=0%3A1&node-id=20%3A4&starting-point-node-id=20%3A4)

La [Fig. 40,](#page-57-0) evidencia la primera vista que se le presenta al usuario al momento de abrir el aplicativo móvil.

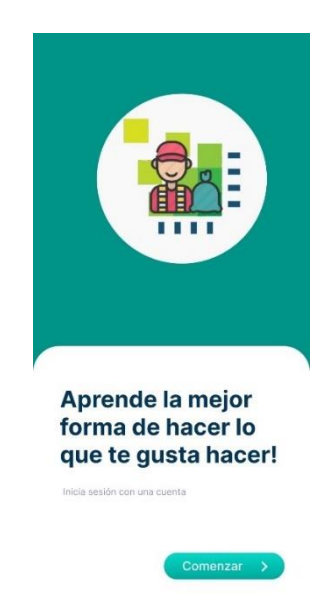

Fig. 40. Prototipado primera vista del aplicativo

<span id="page-57-0"></span>El usuario cliente tendrá la facultad de registrarse en la aplicación llenando un formulario, vista que se evidencia en la [Fig. 41.](#page-58-0)

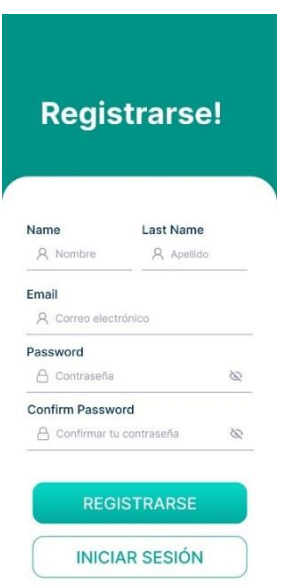

Fig. 41. Prototipado registro de usuario

<span id="page-58-0"></span>El usuario cliente tendrá la posibilidad de recuperar su contraseña en caso de olvidarla, la [Fig. 42,](#page-58-1) muestra la interfaz donde el usuario podrá recuperar su contraseña.

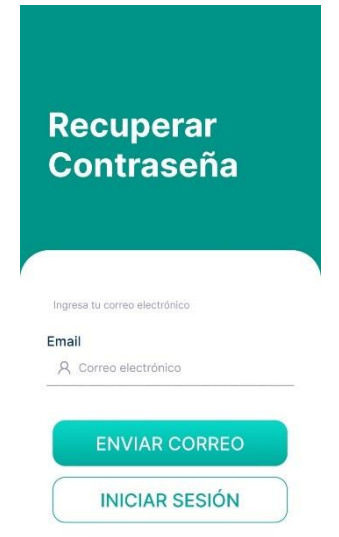

Fig. 42. Prototipado de recuperación de contraseña

<span id="page-58-1"></span>Se le presentará al usuario cliente un mensaje de bienvenida en la que se le solicitará que ingrese el sector en el que se encuentra, adicional, su fecha de nacimiento, la [Fig. 43,](#page-59-0) muestra la interfaz encargada de dicha acción.

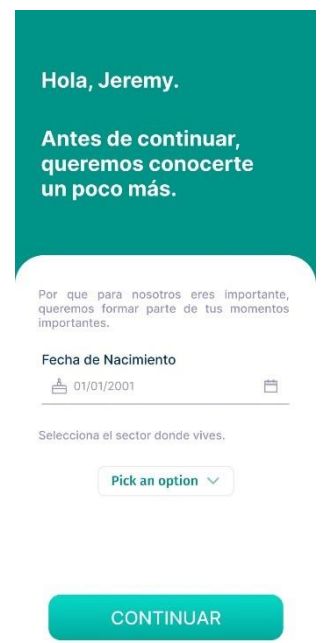

Fig. 43. Prototipado de bienvenida al usuario

<span id="page-59-0"></span>Cuando el usuario cliente haya iniciado sesión se le redirigirá dentro de la aplicación, misma que tendrá un menú lateral donde el usuario podrá navegar por cada una de las pantallas, la [Fig. 44,](#page-59-1) muestra la interfaz correspondiente al menú lateral.

<span id="page-59-1"></span>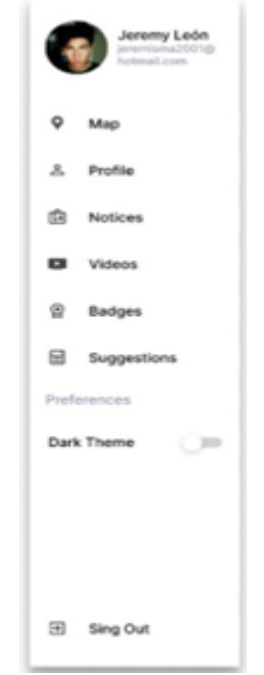

Fig. 44. Prototipado de menú desplegable

Dentro de la aplicación se le presentará al usuario el mapa donde se encuentra la información correspondiente a los horarios, rutas y días de recolección, dicha interfaz se evidencia en la [Fig. 45.](#page-60-0)

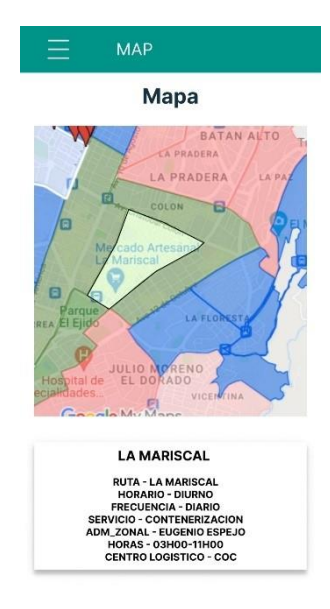

Fig. 45. Prototipado Vista de Mapa

<span id="page-60-0"></span>El usuario cliente tendrá la capacidad de visualizar los contactos de personas recicladoras base, tal como se evidencia en la [Fig. 46,](#page-60-1) cuando el usuario cliente seleccione uno de los contactos se visualizará un modal con la información correspondiente del reciclador base, dicha interfaz se evidencia en la [Fig. 47](#page-60-2)**.**

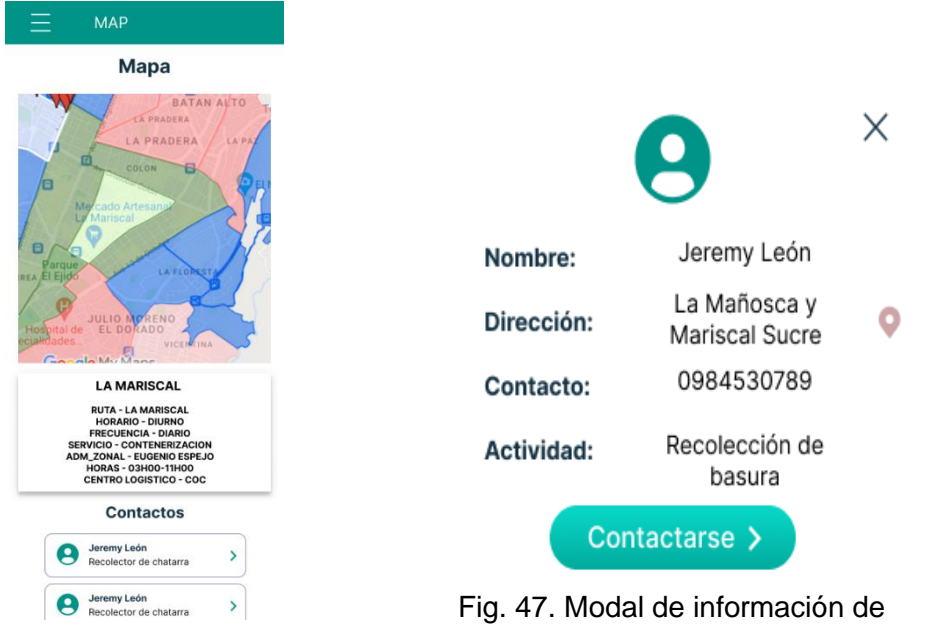

<span id="page-60-1"></span>Fig. 46. Contactos de recicladores base

<span id="page-60-2"></span>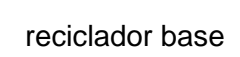

El usuario cliente tendrá la capacidad de acceder a un grupo de noticias, mismas que serán clasificados en diferentes categorías, un ejemplo de esta división se evidencia en la [Fig.](#page-61-0)  [48](#page-61-0)**.**

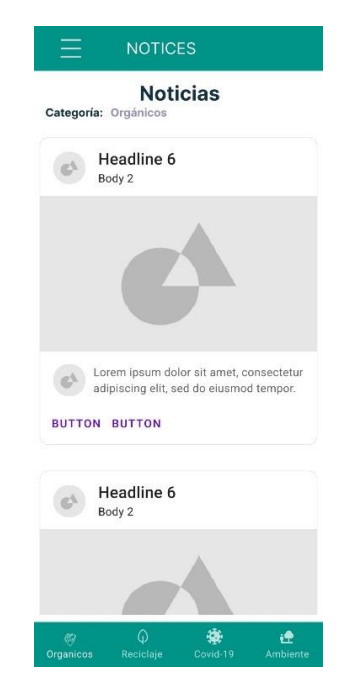

Fig. 48. Prototipado vista de noticias

<span id="page-61-0"></span>Cuando el usuario cliente acceda a una noticia, se le presentará el detalle de esta correspondiente a la fuente donde fue obtenida, la [Fig. 49,](#page-61-1) muestra la aproximación a la visualización de la noticia.

<span id="page-61-1"></span>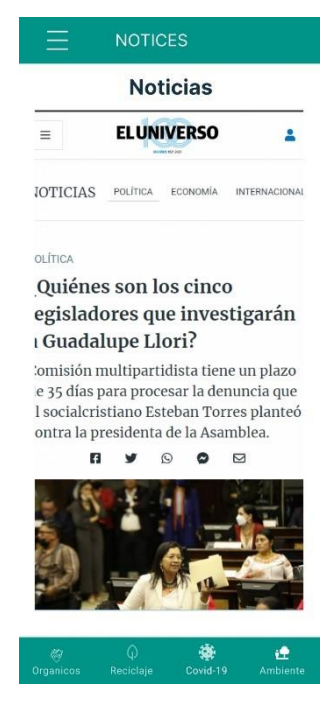

Fig. 49. Prototipado vista detalle de noticia

El usuario cliente tendrá la capacidad de acceder a un grupo de videos, mismos que serán clasificados en diferentes categorías, un ejemplo de esta división se evidencia en la [Fig.](#page-62-0)  [50.](#page-62-0)

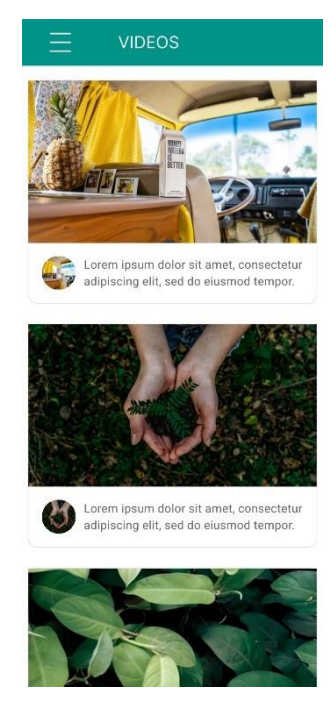

Fig. 50. Prototipado vista de videos

<span id="page-62-0"></span>Cuando el usuario cliente acceda a un video, se le presentará donde podrá visualizar el contenido de este, además podrá tomar control de la reproducción y el volumen aplicado, tal como se lo evidencia en la [Fig. 51.](#page-62-1)

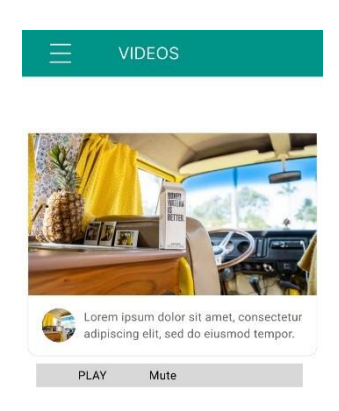

Fig. 51. Prototipado detalle de video

<span id="page-62-1"></span>El usuario cliente tendrá la capacidad de emitir comentarios o sugerencias, la [Fig. 52,](#page-63-1) muestra el diseño propuesto para esta vista.

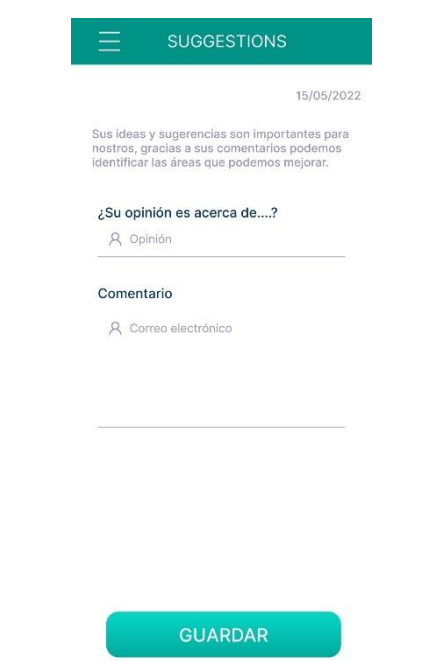

Fig. 52. Formulario de sugerencias

<span id="page-63-1"></span>El usuario cliente podrá tener control de su información personal como modificar su nombre, apellido, fecha de nacimiento y sector donde vive; el único campo que no puede modificar corresponde a su correo electrónico, tal como se evidencia en la [Fig. 53.](#page-63-2)

<span id="page-63-2"></span><span id="page-63-0"></span>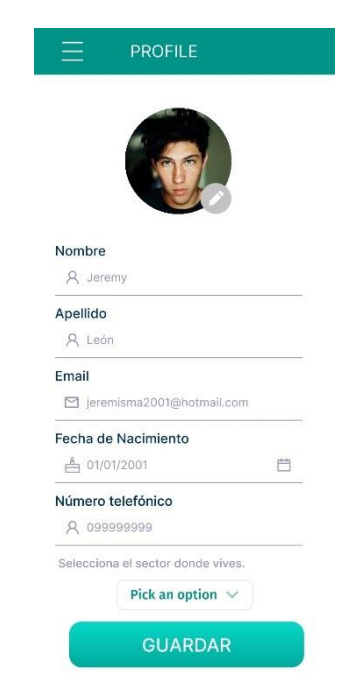

Fig. 53 Perfil de usuario

#### **Pruebas**

A continuación, se presentan los resultados obtenidos por cada una de las pruebas realizadas al aplicativo móvil, entre las pruebas aplicadas se encuentran.

- Pruebas de compatibilidad
- Pruebas unitarias
- Pruebas de usabilidad

#### **Pruebas de compatibilidad**

A continuación, se presentan los resultados de las pruebas de compatibilidad, entre los dispositivos evaluados encontramos Redmi Note 10S, Xiaomi Mi 8 Lite, Redmi 9T; se presentan parte de los módulos implementados, siendo los mismos entre los dispositivos evaluados.

#### **Redmi Note 10S**

La [Fig. 54,](#page-64-0) evidencia el módulo de inicio de sesión que permite el acceso al contenido de la aplicación, si los datos ingresados son erróneos no permite el ingreso al usuario. La [Fig.](#page-64-1)  [55,](#page-64-1) evidencia el módulo de registro de usuarios en la aplicación, la misma no permite el registro si los datos ingresados son erróneos o no están completos.

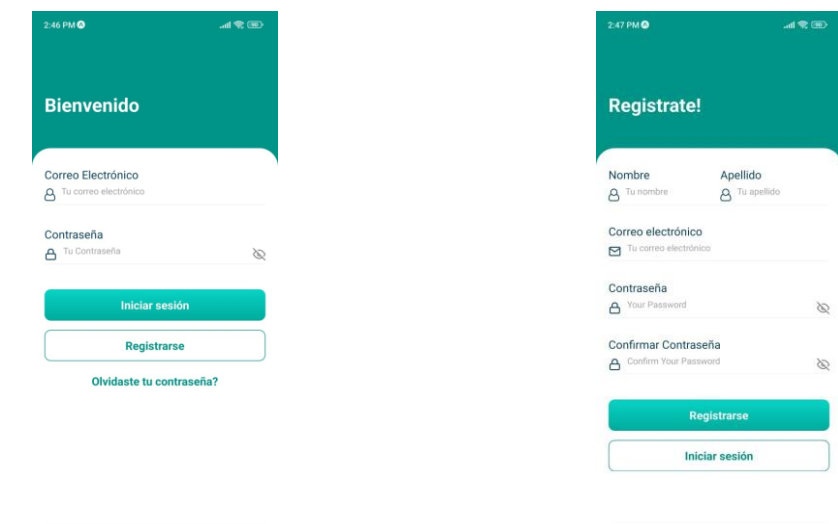

<span id="page-64-0"></span>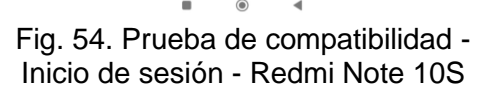

<span id="page-64-1"></span>Fig. 55. Prueba de compatibilidad - Registro de usuario - Redmi Note 10S

La [Fig. 56](#page-65-0)**,** evidencia el módulo de inicio, en el cual se presenta el mapa con las rutas y horarios de recolección de basura. La [Fig. 57](#page-65-1)**,** muestra el módulo de perfil, mismo que presenta la información del usuario y permite su edición de ser el caso.

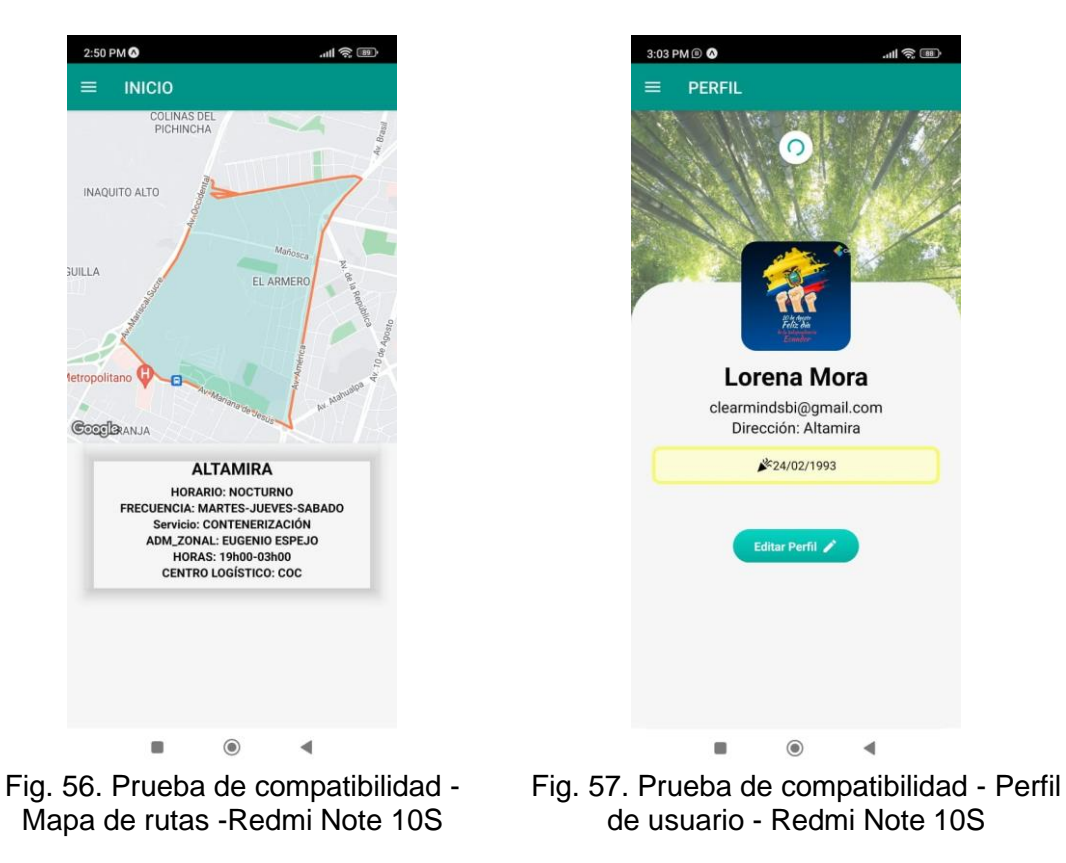

<span id="page-65-0"></span>La [Fig. 58,](#page-65-2) evidencia las recomendaciones presentadas al usuario éste tiene la posibilidad de modificar el tamaño del texto a conveniencia.

<span id="page-65-2"></span><span id="page-65-1"></span>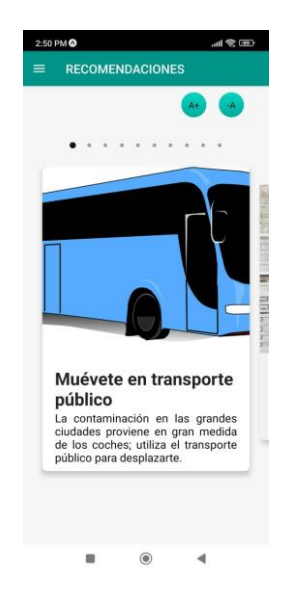

Fig. 58. Prueba de compatibilidad - Recomendaciones - Redmi Note 10S

#### **Xiaomi Mi 8 lite**

La [Fig. 59,](#page-66-0) evidencia el módulo de inicio de sesión que permite el acceso al contenido de la aplicación, si los datos ingresados son erróneos no permite el ingreso al usuario. La [Fig.](#page-66-1)  [60,](#page-66-1) evidencia el módulo de registro de usuarios en la aplicación, la misma no permite el registro si los datos ingresados son erróneos o no están completos.

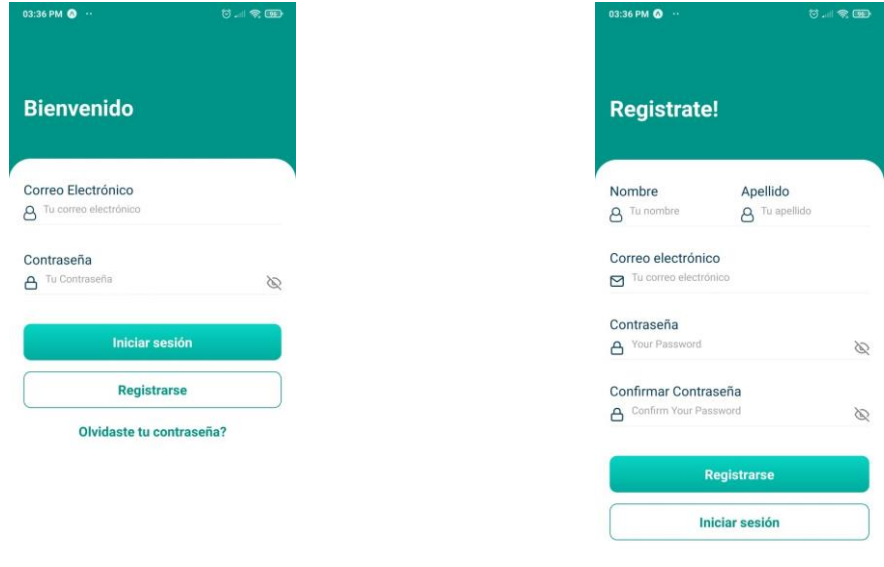

<span id="page-66-0"></span>Fig. 59. Prueba de compatibilidad - Inicio de sesión - Xiaomi Mi 8 Lite

<span id="page-66-1"></span>Fig. 60. Prueba de compatibilidad - Registro de usuario - Xiaomi Mi 8 Lite

La [Fig. 61,](#page-67-0) evidencia el módulo de inicio, en el cual se presenta el mapa con las rutas y horarios de recolección de basura. La [Fig. 62,](#page-67-1) muestra el módulo de perfil, el mismo que presenta la información del usuario y permite su edición de ser el caso.

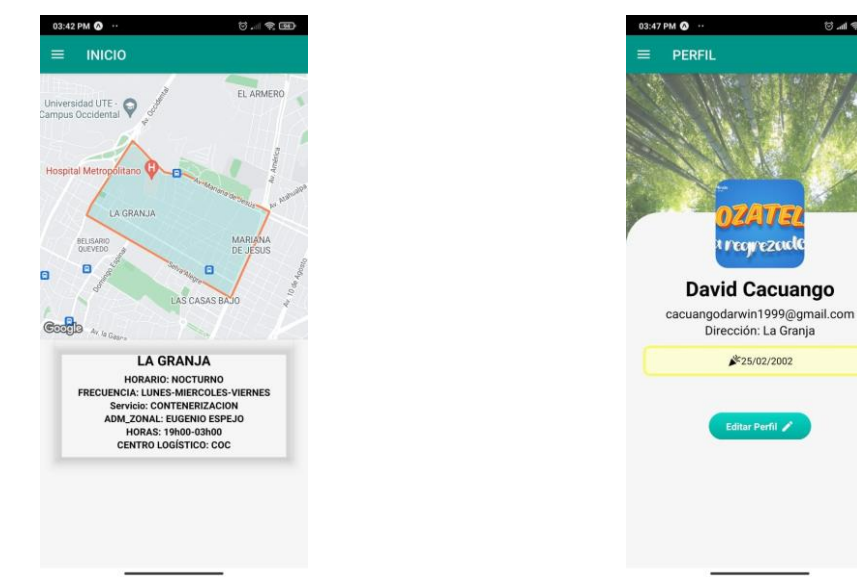

<span id="page-67-0"></span>Fig. 61. Prueba de compatibilidad - Mapa de rutas - Xiaomi Mi 8 Lite

<span id="page-67-1"></span>Fig. 62. Prueba de compatibilidad - Perfil de usuario - Xiaomi Mi 8 Lite

La [Fig. 63](#page-67-2)**,** evidencia las recomendaciones presentadas al usuario éste tiene la posibilidad de modificar el tamaño del texto a conveniencia.

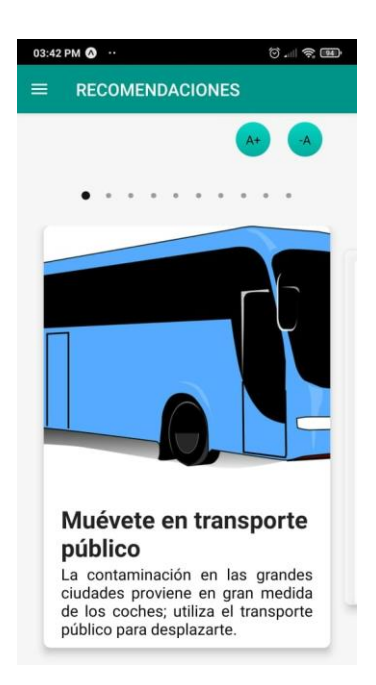

Fig. 63 Prueba de compatibilidad - Recomendaciones – Xiaomi Mi 8 Lite

#### <span id="page-67-2"></span>**Redmi 9T**

La [Fig. 64,](#page-68-0) evidencia el módulo de inicio de sesión que permite el acceso al contenido de la aplicación, si los datos ingresados son erróneos no permite el ingreso al usuario. La [Fig.](#page-68-1)  [65,](#page-68-1) evidencia el módulo de registro de usuarios en la aplicación, la misma no permite el registro si los datos ingresados son erróneos o no están completos.

| $3:24$ PM $\circledcirc$ = 0 | $\mathcal{A} \otimes \mathcal{A}$ | 3:24 PM © = 0         | $\mathcal{A} \otimes \mathcal{A}$ |  |
|------------------------------|-----------------------------------|-----------------------|-----------------------------------|--|
| <b>Bienvenido</b>            |                                   | <b>Registrate!</b>    |                                   |  |
| Correo Electrónico           |                                   | Apellido<br>Nombre    |                                   |  |
| A Tu correo electrónico      |                                   | <b>A</b> Tu nombre    | A Tu apellido                     |  |
| Contraseña                   |                                   | Correo electrónico    |                                   |  |
| $A$ Tu Contraseña            | Ø                                 | Tu correo electrónico |                                   |  |
|                              |                                   | Contraseña            |                                   |  |
| <b>Iniciar sesión</b>        |                                   | A Your Password       | Ø                                 |  |
| Registrarse                  |                                   | Confirmar Contraseña  |                                   |  |
|                              |                                   | Confirm Your Password | È                                 |  |
| Olvidaste tu contraseña?     |                                   |                       |                                   |  |
|                              |                                   |                       | Registrarse                       |  |
|                              |                                   |                       | <b>Iniciar sesión</b>             |  |

<span id="page-68-0"></span>Fig. 64. Prueba de compatibilidad - Inicio de sesión – Redmi 9T

<span id="page-68-1"></span>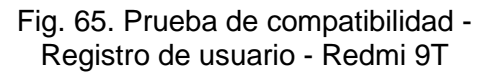

La [Fig. 66,](#page-68-2) evidencia el módulo de inicio, en el cual se presenta el mapa con las rutas y horarios de recolección de basura. La [Fig. 67,](#page-68-3) muestra el módulo de perfil, el mismo que presenta la información del usuario y permite su edición de ser el caso.

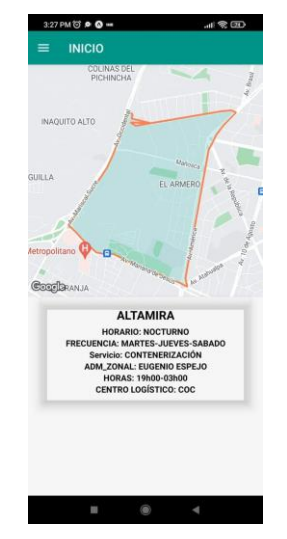

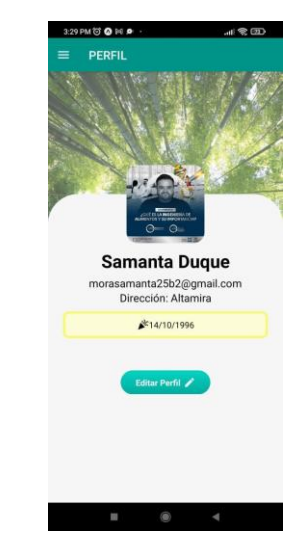

<span id="page-68-2"></span>Fig. 66 Prueba de compatibilidad - Mapa de rutas - Redmi 9T

<span id="page-68-3"></span>Fig. 67 Prueba de compatibilidad - Perfil de usuario – Redmi 9T

La [Fig.](#page-69-0) **68,** evidencia las recomendaciones presentadas al usuario éste tiene la posibilidad de modificar el tamaño del texto a conveniencia.

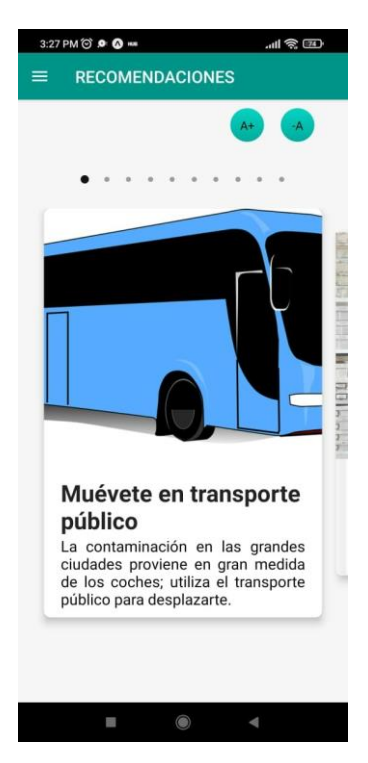

Fig. 68. Prueba de compatibilidad - Recomendaciones – Redmi 9T

### <span id="page-69-0"></span>**Pruebas unitarias**

A continuación, se evidencian los resultados y pasos que se han realizado para aprobar cada una de las pruebas de aceptación de la aplicación.

### **Validación de contraseña**

La [Fig. 69,](#page-69-1) muestra el fragmento de código encargado de validar la contraseña ingresada por el usuario, para ello se ha creado una prueba con dos diferentes contraseñas, una de ella cumpliendo el formato y la otra no lo hace; la [Fig. 70,](#page-70-0) muestra el resultado de dicha prueba donde una falla debido a que no cumple los parámetros para la validación.

<span id="page-69-1"></span>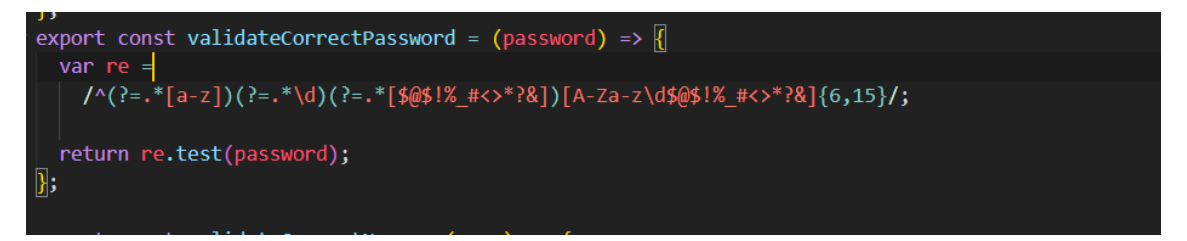

Fig. 69. Prueba Unitaria #2

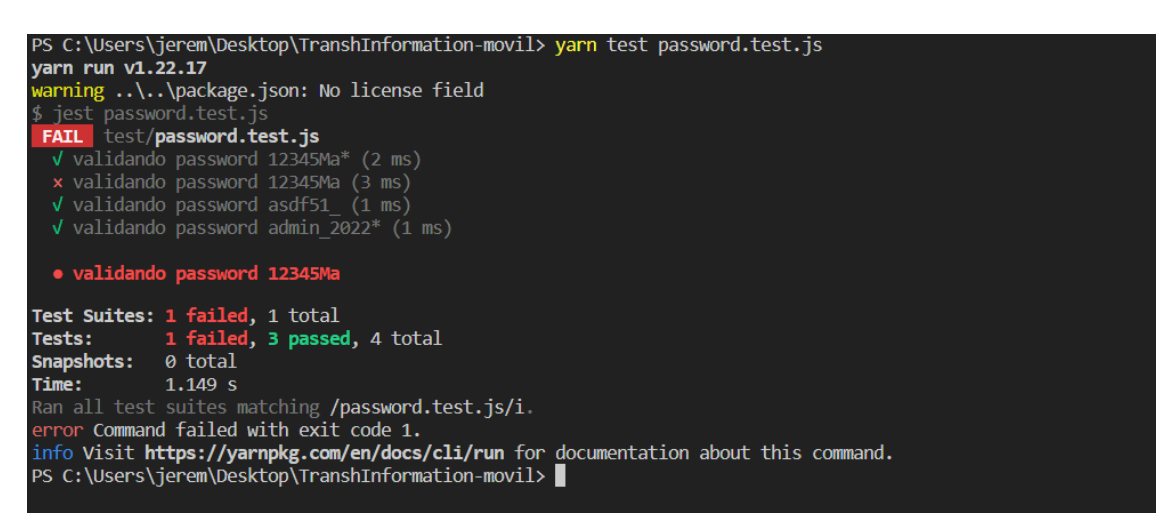

Fig. 70. Resultado Prueba unitaria #2

<span id="page-70-0"></span>La anterior figura demuestra que el método para validar contraseñas funciona dentro de lo planeado porque tres de los cuatro casos fueron exitosos.

#### **Registro de usuario**

La [Fig. 71,](#page-70-1) evidencia el fragmento de código encargado de registrar los usuarios en Firebase, para ello se ha creado una prueba con diferentes usuarios y contraseñas; la [Fig.](#page-71-0)  [72,](#page-71-0) muestra el resultado de dicha prueba.

<span id="page-70-1"></span>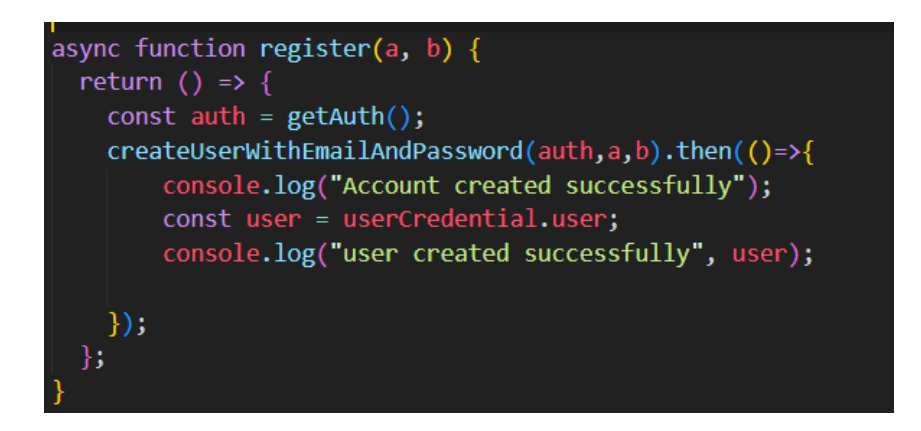

Fig. 71. Prueba unitaria #3

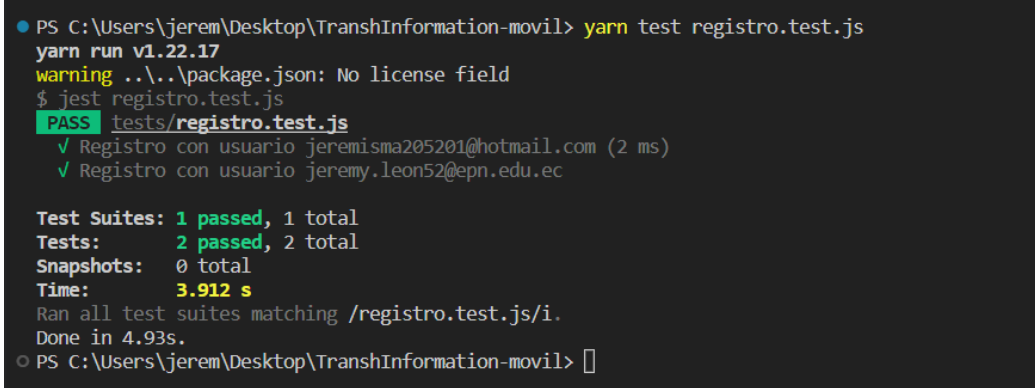

Fig. 72. Resultado prueba unitaria #3

<span id="page-71-0"></span>Como se puede evidenciar se creó exitosamente dos usuarios mediante el método de registro que paso por una prueba unitaria, cuyo resultado fue favorable.

#### **Consumir videos para presentar en pantalla**

La [Fig. 73,](#page-71-1) muestra el fragmento de código implementado para consumir los videos desde la base de datos, la [Fig. 74,](#page-71-2) evidencia el resultado exitoso de la prueba aplicada donde se busca consumir los videos almacenados en la base de datos para luego presentarlos en la pantalla correspondiente.

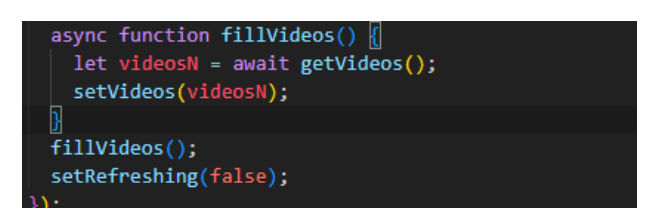

Fig. 73. Prueba unitaria #4

<span id="page-71-1"></span>

| PASS tests/videos.test.js<br>√ Llamada a servicio FillVideos (817 ms) |                                                |  |
|-----------------------------------------------------------------------|------------------------------------------------|--|
| Test Suites: 1 passed, 1 total                                        |                                                |  |
|                                                                       | Tests: 1 passed, 1 total                       |  |
| Snapshots: 0 total                                                    |                                                |  |
| Time:                                                                 | 2.156 s                                        |  |
|                                                                       | Ran all test suites matching /videos.test.js/i |  |

Fig. 74. Resultado Prueba unitaria #4

<span id="page-71-2"></span>Esta prueba da a entender que el proceso para obtener los videos fue exitoso debido a que se obtuvo el arreglo de videos, motivo por el cual la función supero la prueba unitaria.
### **Función de modificar información del perfil**

La [Fig. 75,](#page-72-0) muestra un fragmento del código implementado para la modificación de la información de los usuarios, por otro parte, la [Fig. 76,](#page-72-1) muestra el resultado obtenido tras haber realizado las respectivas pruebas.

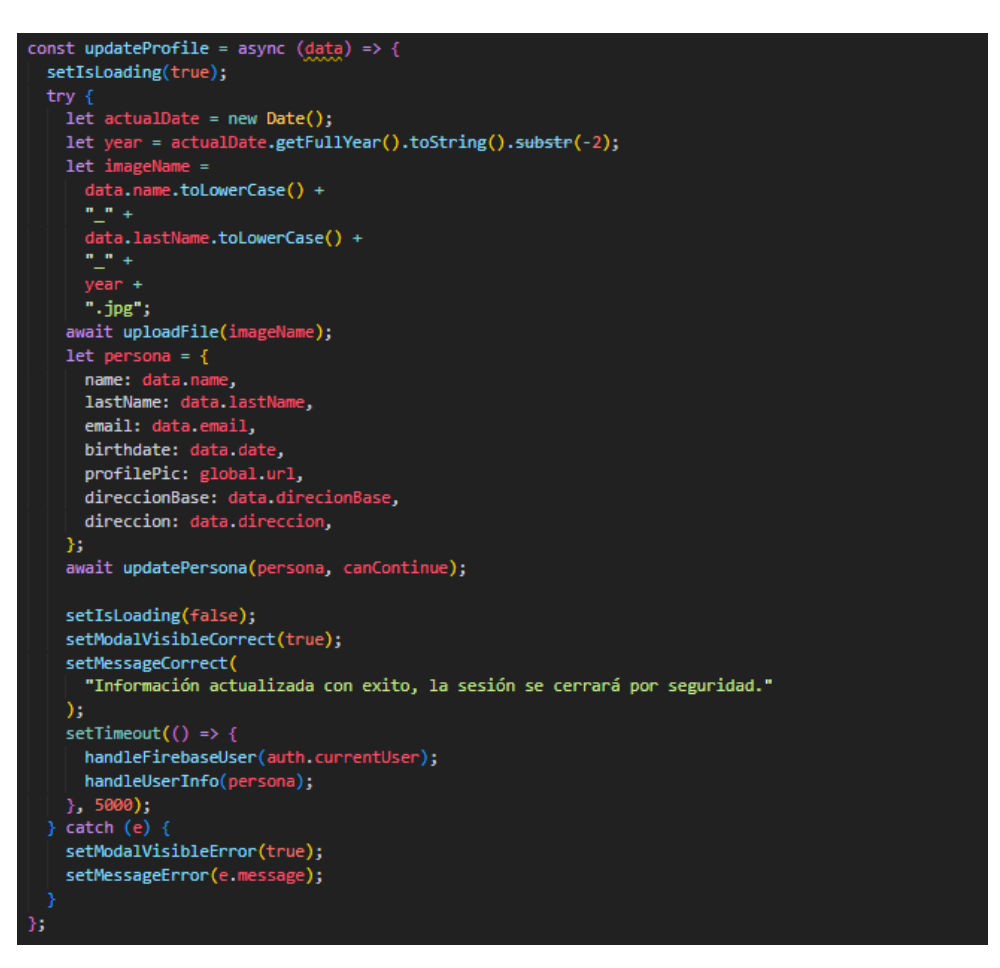

Fig. 75. Prueba unitaria #5

<span id="page-72-0"></span>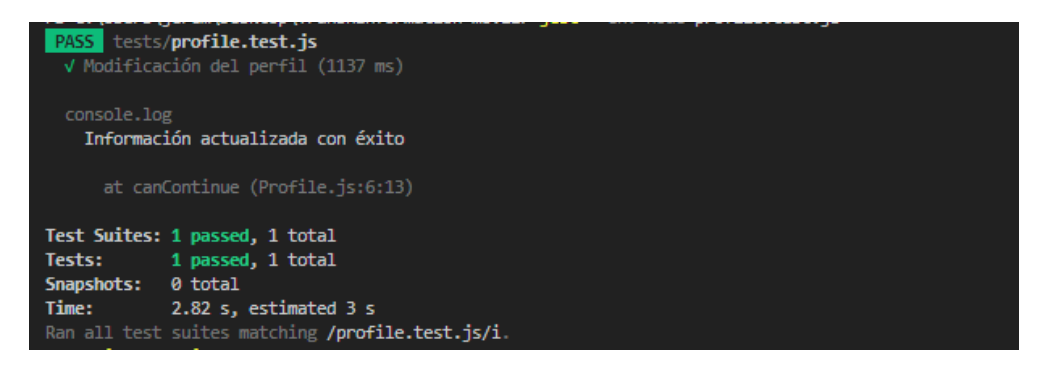

<span id="page-72-1"></span>Fig. 76. Resultado Prueba unitaria #5

El resultado de esta prueba es exitoso porque se cumple con cada uno de los parámetros que solicita la función; por lo tanto, se actualiza de manera adecuado el perfil del usuario. De esta manera se entiende que se inserta la información en la base de datos.

## **Pruebas de usabilidad**

En esta sección del Anexo se detalla el procedimiento llevado a cabo para realizar las pruebas de usabilidad. La [TABLA XXII,](#page-73-0) evidencia las preguntas realizadas en la encuesta realizado a los usuarios y el rango de respuestas habilitadas para su respuesta, todo este esquema será analizado por el método SUS.

<span id="page-73-0"></span>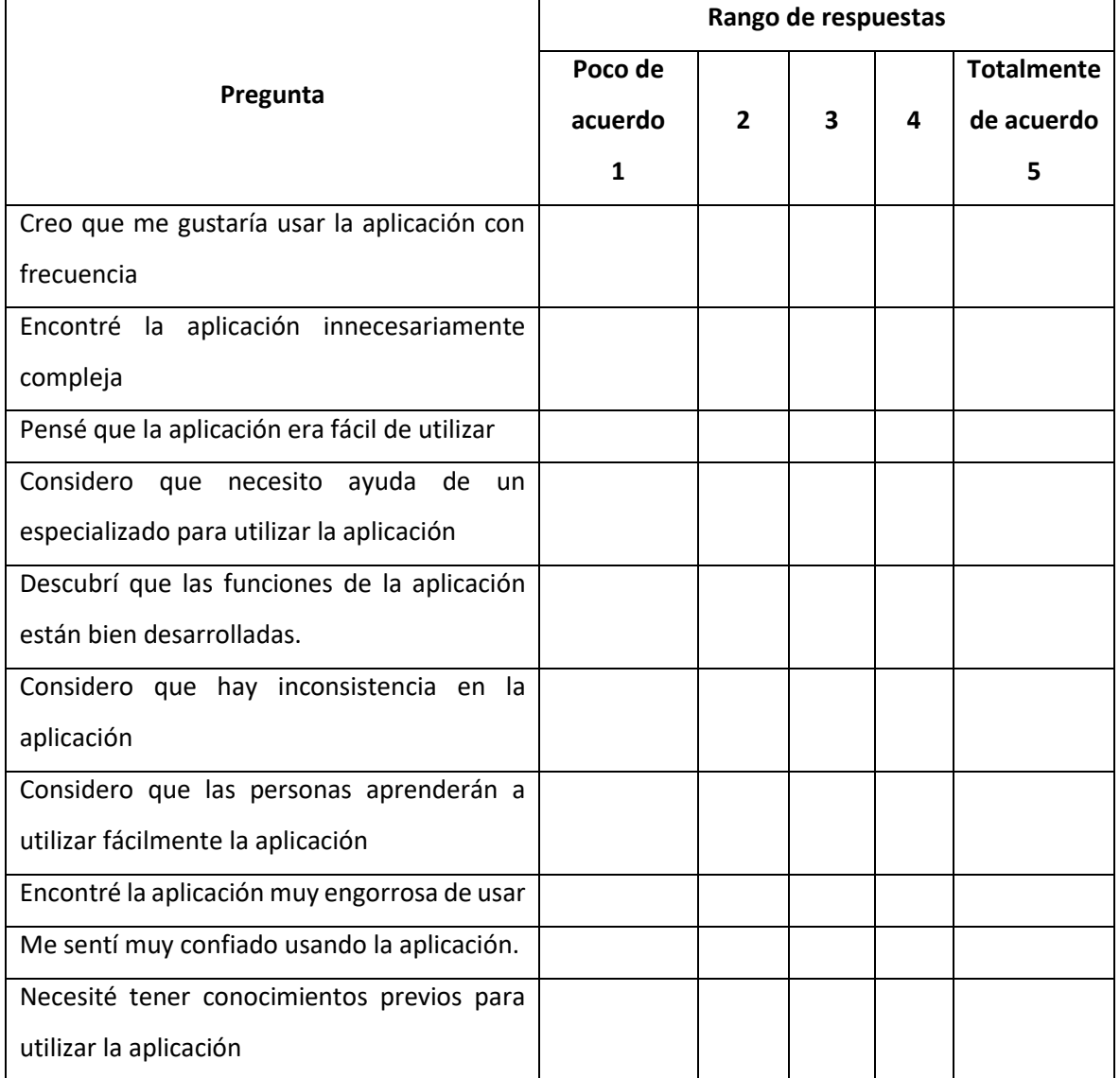

### **TABLA XXII. Preguntas Encuesta - Pruebas de usabilidad**

Se debe tener en cuenta diferentes aspectos para obtener los resultados por usuario, dividir por preguntas pares (2,4,6,8) e impares (1,3,5,7,9) de las mismas; para las preguntas impares se debe tomar el valor proporcionado por el usuario y se resta en uno (1), por otra parte, para las preguntas impares se toma el valor de cinco (5) y se resta el valor proporcionado por el usuario, se suman los valores finales de cada sección y se multiplica por 2.5 obteniendo así el resultado final en escala SUS.

Una forma simplificada de la formula a aplicar, la podemos ver a continuación.

$$
SUS = \frac{\{[(\sum rp - 5) + (25 - \sum ri)] * 2.5\}}{n}
$$

Donde.

- $rp \rightarrow son$  las respuestas de las preguntas pares.
- ri → son las respuestas de las preguntas impares
- $-$  n  $\rightarrow$  número de encuestados

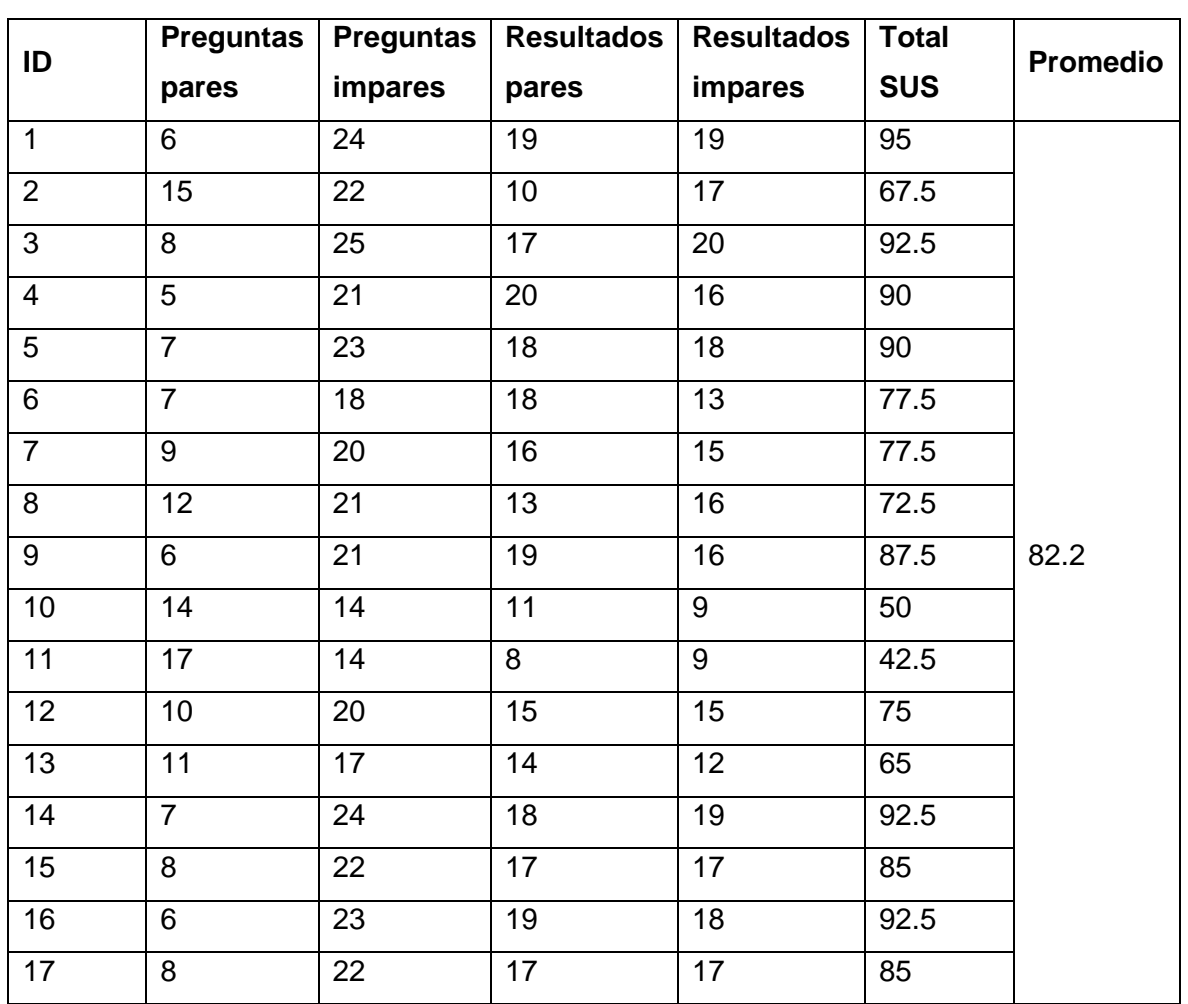

#### **TABLA XXIII. Resultado pruebas de usabilidad**

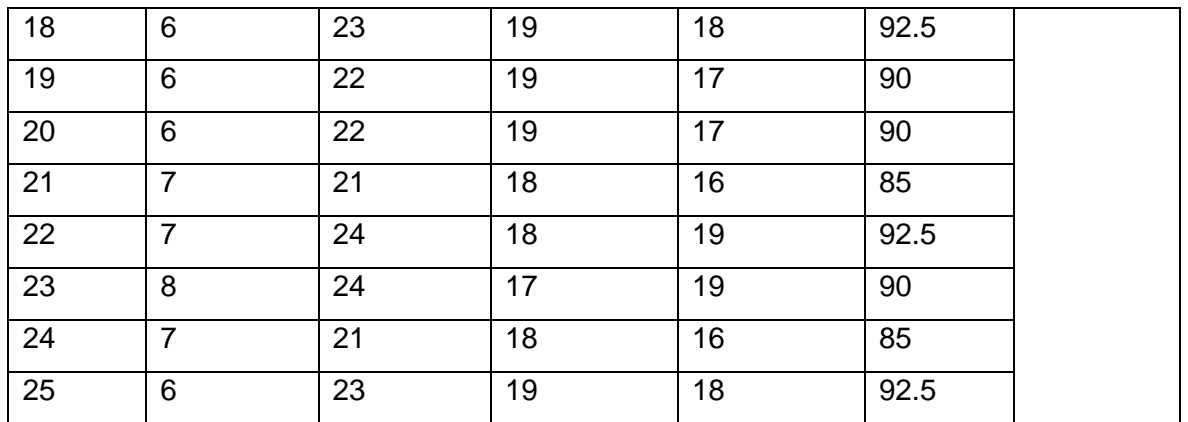

Entonces, en base a las respuestas de los 25 usuarios encuestados se obtiene un puntaje promedio del 82.2 sobre 100 por ciento en la escala de Usabilidad

# **7.3 ANEXO III. Manual de Usuario**

En esta sección se encuentra el enlace al video que explica los aspectos importantes del proyecto elaborado, en el que se evidencian los módulos principales como son. Registro de usuario, Inicio de sesión, Visualización de información, Noticias, Recomendaciones, Comentarios y sugerencia.

Enlace a YouTube. [https.//youtu.be/xJ3VRup4Zes](https://youtu.be/xJ3VRup4Zes)